# Using RFlowCyt

A.J. Rossini J.Y. Wan N. Le Meur

April 25, 2007

### Abstract

This manual describes the usage of the functions in the rflowcyt library package, part of the  $Bioconductor<sup>1</sup>$  $Bioconductor<sup>1</sup>$  $Bioconductor<sup>1</sup>$  project. The main categories are Data Mananagement and Retrieval, Flow Cytometry Visualizations, Exploratory Analysis, Gating, and Flow Cytometry Hypothesis Testing and Statistical Inference. Examples are also shown for each category.

## Contents

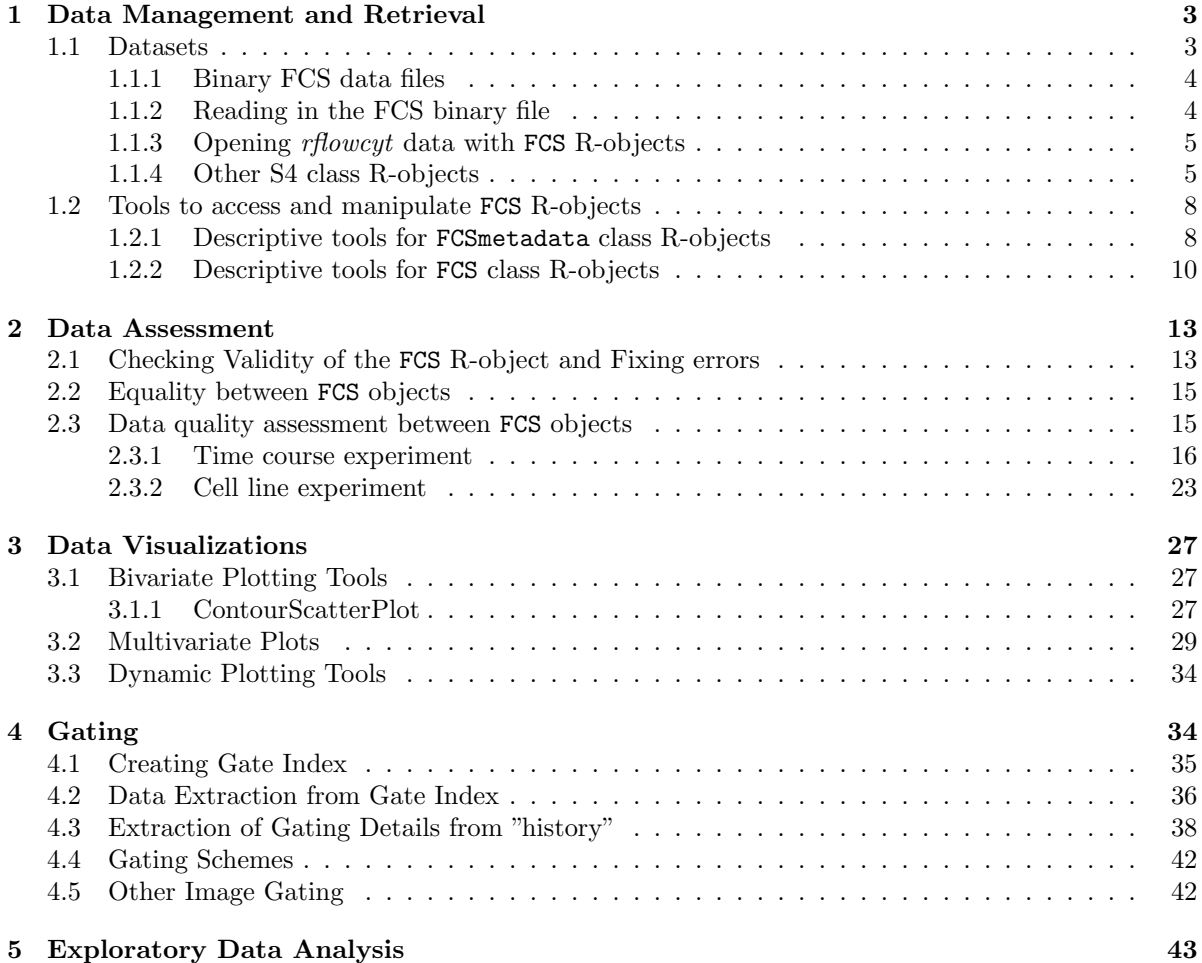

<span id="page-0-0"></span><sup>1</sup><http://www.bioconductor.org/>

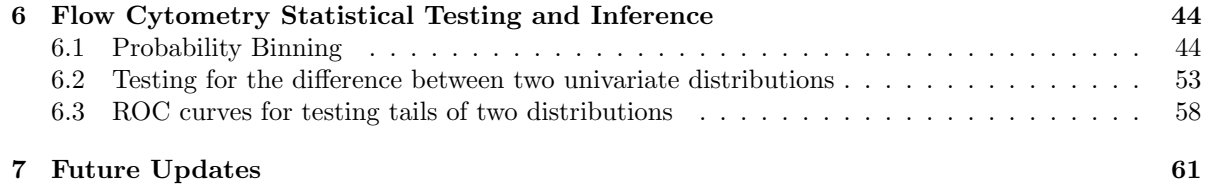

## <span id="page-2-0"></span>1 Data Management and Retrieval

The *rflowcyt* tools in this category are used for the following tasks:

- 1. read.FCS to read in FCS binary files into R-objects of S4 class FCS
- 2.  $[i, j]$  to extract or subset information from the data (a matrix object) of the FCS R-object
- 3. [[i]] to extract metadata (which is of S4 class FCSmetadata) portion of the FCS R-object
- 4. [i,j]<- to replace data information
- 5. addParameter to add column variables in the data
- 6. [[i]]<- to replace or add new information to the metadata portion of the FCS R-object
- 7. as to coerce among FCS, data.frame and matrix class objects
- 8. equals to demonstrate equality between two FCS R objects
- 9. print-methods, show-methods print or show methods for FCS objects
- 10. checkvars to check for any discrepancies between the metadata and the data of the FCS object
- 11. fixvars to fix the metadata to relect the information obtained from the data if there are discrepancies
- 12. summary-methods to summarize the FCS R-object with Tukey's five number summary of the data and with slot information in the metadata and to output an FCSsummary S4 class object

### <span id="page-2-1"></span>1.1 Datasets

There are four types of data sets that are available in the required data package *rfcdmin*. The first two types of data set consists of raw binary Flow Cytometry Standard (FCS) files, and the second type consists of R-objects of S4 class FCS and is the result of reading in FCS binary files using read.FCS or read.series.FCS function. Table [1](#page-2-2) summarizes the current reading information for the raw binary files in the rfcdmin data package.

For more information about the binary FCS files and the dataset contain in the *rfcdmin* package, look at the package documentation files using the commands in R:

#### > help(package = "rfcdmin")

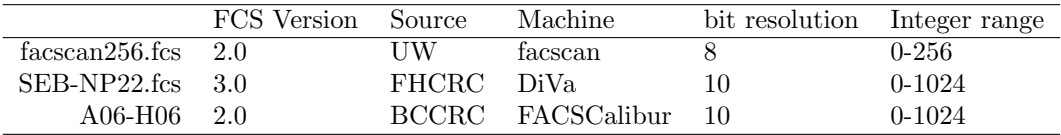

<span id="page-2-2"></span>Table 1: Example FCS binary files in 'rfcdmin' package that can be read in using Rfunctionread.FCS or Rfunctionread.series.FCS. (UW: University of Washington, Seattle; FHCRC: Fred Hutchinson Cancer Research Center, Seattle; BCCRC: British Columbia Cancer Research Center, Vancouver)

#### <span id="page-3-0"></span>1.1.1 Binary FCS data files

The Flow Cytometry Standard (FCS) binary files consist of a HEADER, a TEXT, a DATA, and an optional ANALYSIS segment. The HEADER in ASCII text gives information about the version of the FCS file and the byte offsets of the beginning and ending of the other segments within the FCS file. The FCS version 3.0 is currently used and has been updated from version 2.0 to accommodate data sets longer than 99,999,999 bytes and allowing for primary and supplemental portions within the TEXT segment, among other changes. Located after the HEADER, the TEXT segment in ASCII text includes summary information in keywords such as the number of observations and names of column variables in the DATA segment. The DATA segment that follows consists of the raw binary data. The optional ANALYSIS segment includes some results of earlier data analyses [\(Robinson, 2001\)](#page-60-1).

When specific immunofluoroescence signals are received and digitized by the analog-to-digital converters (ADCs) of a flow cytometer machine, the measurements are grouped into a number of bins based on the bit-resolution of the ADC. Thus, a *n*-bit resolution ADC will group the data into  $2^n$  bins or "channels". Thus, each immunofluoroescence measurement variable is actually categorical and has an integer range from 0 to  $2^n$ , depending on the ADC bit-resolution, which is usually 10 or 8 [\(Robinson,](#page-60-1) [2001\)](#page-60-1).

#### <span id="page-3-1"></span>1.1.2 Reading in the FCS binary file

The subsequent code allows us to call the *rflowcyt* library. If the *rflowcyt* library is in the working library location, then the *library.location* is a character string identifying the location of the *rflowcyt* library.

```
> library(rflowcyt)
```
fields is loaded use help(fields) for an overview of this library locfit 1.5-3 2006-04-06 Spatial Point Pattern Analysis Code in S-Plus Version 2 - Spatial and Space-Time analysis Scalable Robust Estimators with High Breakdown Point (version 0.3-05) > if (!require(rfcdmin)) {

+ stop("rfcdmin not available?") + }

The raw binary FCS files can have the extension ".fcs" or no extension at all. The raw binary FCS files can be read one by one using the read.FCS function or in a set using the read.series.FCS function. The output is either a FCS R object of S4 or S3 class or a list of FCS R-objects. (NB: Currently, the rflowcyt package implements functions and methods with the S4 class.)

In order to read in the FCS binary file, the location of the FCS binary file in the fcs or bccrc directories of the rfcdmin package has to be input as a parameter in the calling for read.FCS or read.series.FCS.

> fcs.loc <- system.file("fcs", package = "rfcdmin")

After finding the .fcs file location, we will read in the raw binary file "facscan256.fcs" using read.FCS and call it FC.FCSRobj. In order to demonstrate a S3-to-S4 class change, we will incorrectly read in the binary file as an S3 object.

```
> file.location <- paste(fcs.loc, "facscan256.fcs", sep = "/")
> FC.FCSRobj <- read.FCS(file.location, UseS3 = TRUE, MY.DEBUG = FALSE)
```
NOTE: Long names \$PnS are missing. Short names \$PnN are assigned to the dataset instead.

The following are FCS R-objects which are readily accessible in R and can be used for analysis using the tools in the rflowcyt package. Prior to this release, the FCS class has been S3. Now the FCS class among other classes (FCSmetadata, FCSgate (described in the Gating section), FCSggobi (still in working progress) ) are S4. Use **convertS3toS4** to convert S3-class FCS to S4-class FCS R objects. To exemplify the conversion, the following demonstrates the conversion of an S3 FCS R-object to an S4 FCS R-object:

```
> FC.FCSRobj <- convertS3toS4(FC.FCSRobj, myFCSobj.name = "FC.FCSRobj",
     fileName = file.location)
```
The read.series.FCS function allows to read multiple FCS files. The output is a list of FCS R-object.

```
> pathFiles <- system.file("bccrc", package = "rfcdmin")
> drugFiles <- dir(pathFiles)
> drugData <- read.series.FCS(drugFiles, path = pathFiles, MY.DEBUG = FALSE)
```
A FCS R-object has slots data and metadata. The data component is a matrix in which the rows are the individual cells or observations, and the columns are the different immunofluoroescence measurements or variables. The metadata is of S4-class FCSmetadata and has slots referring to keywords that are in the TEXT segment of the FCS raw binary file. Information such as variable names (longnames and shortnames) and ranges (paramranges) are also slots in the metadata component. For more details, see the help files for FCS and FCSmetadata.

#### <span id="page-4-0"></span>1.1.3 Opening rflowcyt data with FCS R-objects

The *rfcdmin* data package also contains archived FCS R-object:

```
> data(VRCmin)
> data(MC.053min)
> data(flowcyt.fluors)
```
For more details of the FCS R-object available see data(package="rfcdmin").

### <span id="page-4-1"></span>1.1.4 Other S4 class R-objects

Besides the FCS class, other S4 class R-objects include FCSmetadata, FCSsummary, and FCSgate. The FCS class is the class of all FCS files that are read into R using read.FCS or read.series.FCS. The FCSmetadata is the class of the metadata slot of an FCS R-object. The FCSsummary class is the class of the output of the summary method implemented on a FCS R-object. The FCSgate class contains the FCS class and extends it to include gating information (ie, the information about the indexing of row observations for subsequent extraction).

The following is a brief summary of the available, generic methods associated with each class object.

. "new" Generic Method Default objects can be made by using the new(object-contents, S4-class-name) method, where object-contents refer to the contents of each slot for the specified S4-class-name.

The following commands produce default class objects with no slot information:

```
> new.FCS <- new("FCS")
> new.FCSmetadata <- new("FCSmetadata")
> new.FCSsummary <- new("FCSsummary")
> new.FCSgate <- new("FCSgate")
```
. "coercian" Generic Method Currently, there are only coercian methods to and from the FCS class and the matrix and data.frame classes.

A user makes a FCS R-object by the coercian method as exemplified in the following code, where data2 is a matrix or data.frame identifying the rows as the cell observations and the columns as the different variables:

```
> data2 <- rbind(1:10, 2:11, 3:12)
> data2.matrix <- as(data2, "matrix")
> data2.df <- as.data.frame(data2)
> test.FCSRobj <- as(data2.matrix, "FCS")
> test.FCSobj2 <- as(data2.df, "FCS")
> original.matrix <- as(test.FCSobj2, "matrix")
> original.matrix <- as(test.FCSobj2, "data.frame")
> metadata <- new("FCSmetadata", size = dim(data2)[1], nparam = dim(data2)[2],
+ fcsinfo = list(comment = "This is a pseudo FCS-R object."))
> test.FCSRobj@metadata <- metadata
> test.FCSRobj
     Original Object of class `FCS' from: None
     Object name: None
```
Dimensions 3 by 10

. "is" Generic Method The S4 R-object class can be verified by using the is method.

```
> is(MC.053, "matrix")
[1] FALSE
> is(MC.053, "FCS")
[1] TRUE
> is(MC.053@metadata, "FCSmetadata")
[1] TRUE
> is(MC.053, "FCSgate")
[1] FALSE
The FCSsummary class is exemplified below:
> sum.FCS <- summary(MC.053)
I. Data reports:
   A. Dimension Check: Dimensions: (row X col): 126795 X 7
   B. Data Column Names & Univariate Summary:
```
Using Tukey's method for the five number summary

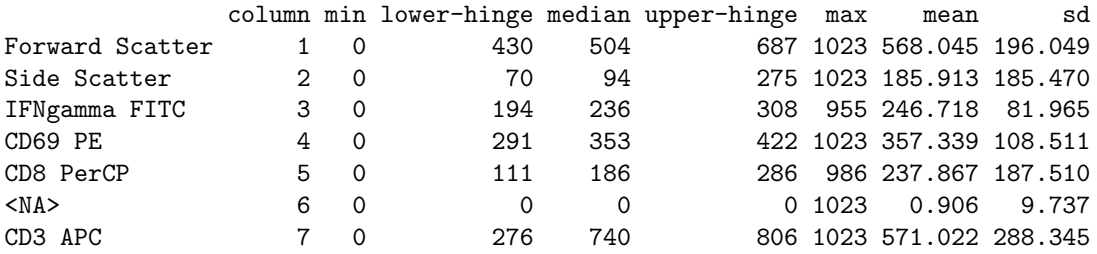

#### II. Metadata Variable/Slot reports:

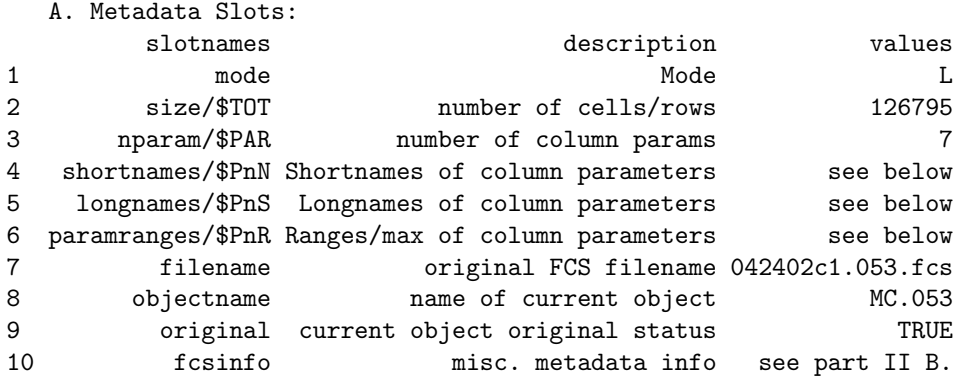

\$ColumnParametersSummary

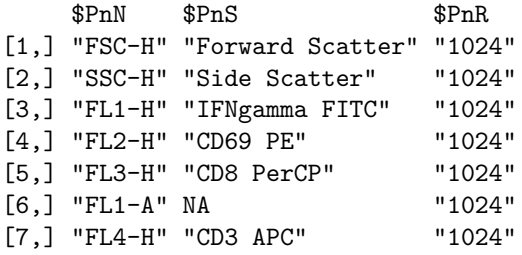

B. Metadata 'fcsinfo' slot length= 103 & slot names:

### \$fcsinfoNames

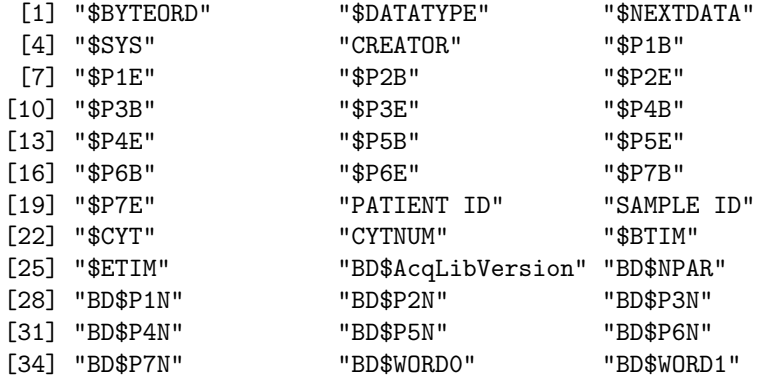

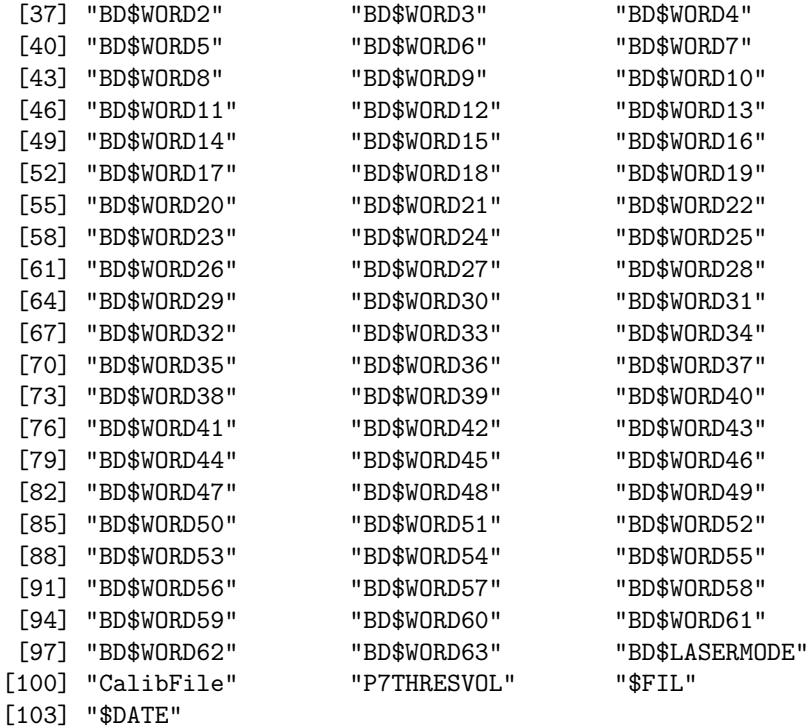

```
> is(sum.FCS, "FCSsummary")
```
[1] TRUE

### <span id="page-7-0"></span>1.2 Tools to access and manipulate FCS R-objects

### <span id="page-7-1"></span>1.2.1 Descriptive tools for FCSmetadata class R-objects

To access or extract the metadata components, use either the @ or metaData.

```
> meta1 <- st.1829@metadata
> meta1 <- metaData(st.1829)
```
To get a description of the FCSmetadata class, use for example the show, print, and summary functions.

```
> show(st.1829@metadata)
```
FACSmetadata for original FCS object: st.1829 from original file 1829\_GAG.fcs with 126675 cells and 8 parameters.

The following code would output the metadata as a string and is not shown because of its lengthy output.

```
> summary(st.1829@metadata)
```
The slots for an FCSmetadata are summarized in Table [2.](#page-8-0)

Slots and slot components of the metadata can be retreived by using @, [i], or [[i]]. Currently to extract metadata information, we can use a single character string index being one of the slotnames

|   | slotnames   | description                     |
|---|-------------|---------------------------------|
| 1 | mode        | Mode                            |
| 2 | size        | number of cells/rows            |
| 3 | nparam      | number of column parameters     |
| 4 | shortnames  | shortnames of column parameters |
| 5 | longnames   | longnames of column parameters  |
| 6 | paramranges | Ranges/Max value of the columns |
|   | filename    | original FCS filename           |
| 8 | objectname  | name of the current object      |
| 9 | original    | current object original status  |
|   | fcsinfo     | misc.metadata info              |

<span id="page-8-0"></span>Table 2: FCSmetadata slot descriptions

in Table [2](#page-8-0) or one of the slotnames in the fcsinfo slot. In the case that there is a common slotname that is also in the fcsinfo slot, only the slot from Table [2](#page-8-0) will be retrieved.

A single numeric index or a vector of numeric indices refers to only the slot positions of the fcsinfo slot.

The following examples extract the column parameter ranges or maximum value.

```
> st.1829@metadata@paramranges
```

```
[1] 1024 1024 1024 1024 1024 1024 1024 1024
```

```
> st.1829@metadata["paramranges"]
```

```
[1] 1024 1024 1024 1024 1024 1024 1024 1024
```

```
> st.1829@metadata[["$PnR"]]
```

```
[1] 1024 1024 1024 1024 1024 1024 1024 1024
```
A single component of the range can also be retrieved

```
> st.1829@metadata[["$P1R"]]
```
[1] 1024

Items in the FCSmetadata can be replaced by using  $[\dots]$  <- or  $[[\dots]]$  <-. The following example will replace the longnames with dummy names.

```
> st.1829@metadata["longnames"]
```

```
[1] "FSC-Height" "Side Scatter" "CD8 FITC"
[4] "IFN, IL2, TNF PE" "CD4 perCP" " "
[7] "CD3 APC" "Time (204.80 sec.)"
> st.1829@metadata["longnames"] <- rep("dummy", length(st.1829@metadata["longnames"]))
> st.1829@metadata["$P3S"] <- "wrongname"
> st.1829@metadata["longnames"]
[1] "dummy" "dummy" "wrongname" "dummy" "dummy" "dummy"
[7] "dummy" "dummy"
```
To extract and replace slots of the metadata of a FCS object, use only  $[[...]]$  and  $[[...]]<$ , respectively.

```
> shortnames.1829 <- st.1829[["shortnames"]]
> shortnames.1829
[1] "FSC-H" "SSC-H" "FL1-H" "FL2-H" "FL3-H" "FL2-A" "FL4-H" "Time"
> st.1829[["$PnR"]]
[1] 1024 1024 1024 1024 1024 1024 1024 1024
> st.1829[["$P1R"]] <- 0
> st.1829[["paramranges"]]
[1] 0 1024 1024 1024 1024 1024 1024 1024
> st.1829[["newslot"]]
NULL.
> st.1829[["newslot"]] <- "this is even cooler"
> st.1829[["newslot"]]
```

```
[1] "this is even cooler"
```
When using the replacement method for a FCSmetadata R-object  $(i.e., [...]<\sim$  or  $[...]$ ] $\leq$ , if the slotname is not found, then a new slot with the current character index is made under the fcsinfo slot. In the following example, we will add a new slot named newslot to the metadata.

```
> st.1829@metadata[["newslot"]] <- "wow this is cool"
> st.1829@metadata@fcsinfo[["newslot"]]
```
[1] "wow this is cool"

#### <span id="page-9-0"></span>1.2.2 Descriptive tools for FCS class R-objects

To access or extract the data components, use either @ or fluors.

```
> meta1 <- st.1829@metadata
> meta1 <- metaData(st.1829)
> data1 <- st.1829@data
> data1 <- fluors(st.1829)
> summary(data1)
  FSC-Height Side Scatter CD8 FITC IFN, IL2, TNF PE
Min. : 125.0 Min. :167.0 Min. : 0.0 Min. : 0.0
1st Qu.: 339.0 1st Qu.:410.0 1st Qu.:155.0 1st Qu.:222.0
Median : 441.0 Median :473.0 Median :227.0 Median :285.0
Mean : 489.9 Mean :475.6 Mean :235.2 Mean :276.1
3rd Qu.: 680.0 3rd Qu.:543.0 3rd Qu.:274.0 3rd Qu.:340.0
Max. :1023.0 Max. :969.0 Max. :856.0 Max. :882.0
  CD4 perCP CD3 APC Time (204.80 sec.)
Min. : 0.0 Min. : 0.0000 Min. : 0.0 Min. : 0.0
```
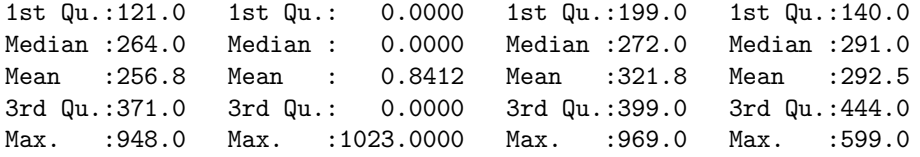

A set of descriptive tools are attached to the FCS R-object. The method print (using an FCS object in its signature) will automatically give a short summary of the FCS R-object without printing out all the contents of the data and the metadata. The following examples are different incantations of the print method for FCS objects:

```
> print(unst.1829)
```
Original Object of class `FCS' from: 1829\_28+49d.fcs Object name: unst.1829 Dimensions 197025 by 8

> print(MC.053)

Original Object of class `FCS' from: 042402c1.053.fcs Object name: MC.053 Dimensions 126795 by 7

A longer and more detailed summary with statistics for the column variables can be displayed by using the summary method, whose output is a FCSsummary S4 class.

To extract and replace components within the data matrix of a FCS object, use only [..] and [...]<-, respectively.

```
> firstten.1829 <- as(st.1829[1:10, ], "matrix")
> firstten.1829
```
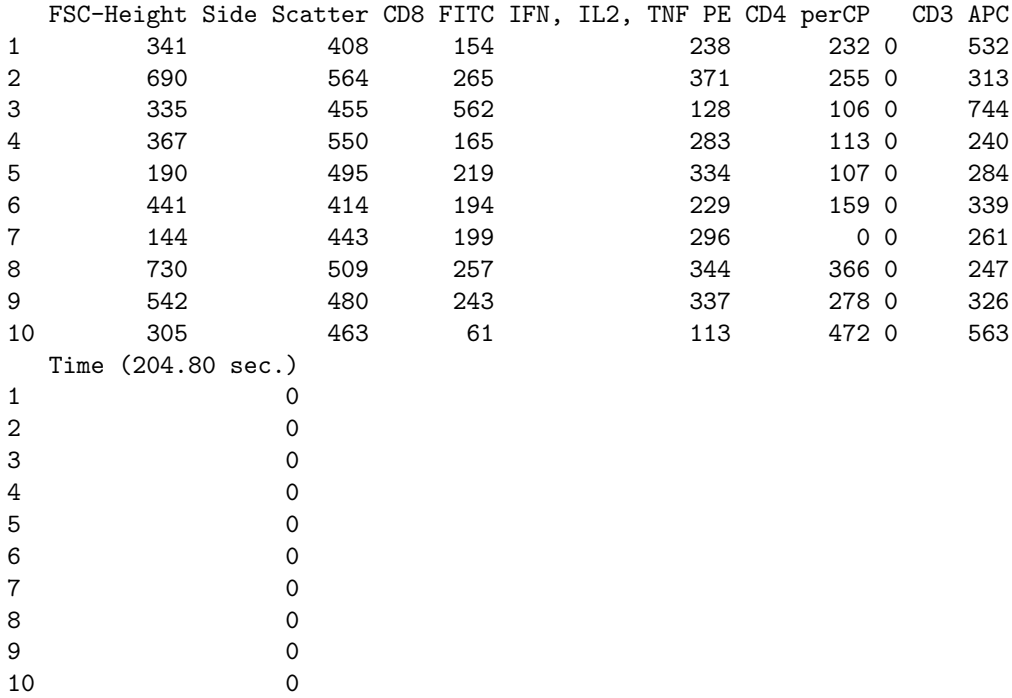

```
> firstobs.1829 <- as(st.1829[1, 1], "matrix")
> firstobs.1829
 FSC-Height
1 341
> st.1829[1, 1] <- 99999999
> as(st.1829[1, 1], "matrix")
 FSC-Height
1 1e+08
> st.1829[1, 1] <- firstobs.1829
> as(st.1829[1, 1], "matrix")
 FSC-Height
1 341
> st.1829[1, 1]
    Non-original Object of class `FCS' from: 1829_GAG.fcs
    Object name: st.1829
    Dimensions 1 by 1
```
Note that the "original" slot within the metadata is only changed to FALSE when the data is changed. Changing the metadata itself will not alter the status of the "original" slot.

```
> st.1829[["original"]]
```
#### [1] FALSE

The function dim.FCS retrieves the dimensions of the data matrix of a FCS R-object.

> dim.1829 <- dim.FCS(st.1829) > dim.1829

[1] 126675 8

A data parameter column can be appended to the data matrix of a FCS R-object by using the method addParameter, which will also result in the change of the "original" metadata slot to be FALSE.

```
> column.to.add <- rep(0, dim.1829[1])
> st.1829 <- addParameter(st.1829, colvar = column.to.add, shortname = "test",
+ longname = "example", use.shortname = FALSE)
```
### <span id="page-12-0"></span>2 Data Assessment

#### <span id="page-12-1"></span>2.1 Checking Validity of the FCS R-object and Fixing errors

The method checkvars checks the ranges, dimensions, and the column variable names of the data against what is specified in the metadata. If details are not specified in the metadata, then the available information is added to the metadata. The output is a boolean as to whether the object passes the check. The option,  $MY. DEBUG = TRUE$ , allows us to view the checking statments.

```
> st.1829.checkstat <- checkvars(st.1829, MY.DEBUG = TRUE)
```

```
[1] "Class is FCS"
[1] "Object has data"
[1] "Object has metadata"
[1] "Object has a name:st.1829"
[1] "Data Dimension Check: Dimensions: (row X col)"
[1] " Data: (126675 X 9)"
[1] " Metadata: (126675 X 9)"
[1] "Names Check:"
    Data Parameter Names st.1829@metadata@longnames
[1,] "FSC-Height" "dummy"
[2,] "Side Scatter" "dummy"
[3,] "CD8 FITC" "wrongname"
[4,] "IFN, IL2, TNF PE" "dummy"
[5,] "CD4 perCP" "dummy"
[6,] " " "dummy"
[7,] "CD3 APC" "dummy"
[8,] "Time (204.80 sec.)" "dummy"
[9,] "example" "example"
[1] " st.1829@metadata@longnames do not match with that of the data."
[1] "Range Check: Column parameters are within specified metadata range."
             Data Ranges st.1829@paramranges
FSC-Height 1023 1023
Side Scatter 569 969 969
CD8 FITC 856 856
IFN, IL2, TNF PE 882 882
CD4 perCP 948 948 948
                   1023 1023
CD3 APC 969 969 969
Time (204.80 sec.) 599 599
example 0 0
```
> st.1829.checkstat

#### [1] FALSE

Because st.1829 has been altered such that there is a discrepancy between the metadata and the data portions of this FCS object, fixvars will be used to correct major errors.

```
> if (st.1829.checkstat == FALSE) {
+ st.1829 <- fixvars(st.1829, MY.DEBUG = TRUE)
+ }
```

```
[1] "Class is FCS"
[1] "Object has data"
[1] "Object has metadata"
[1] "Object has a name: st.1829"
[1] "Data Dimension Check: Dimensions: (row X col)"
[1] " Data: (126675 X 9)"
[1] " Metadata: (126675 X 9)"
[1] "Names Check:"
     Data Parameter Names st.1829@metadata@longnames
[1,] "FSC-Height" "dummy"
[2,] "Side Scatter" "dummy"
[3,] "CD8 FITC" "wrongname"
[4,] "IFN, IL2, TNF PE" "dummy"
[5,] "CD4 perCP" "dummy"
[6,] " " \qquad \qquad "dummy"
[7,] "CD3 APC" "dummy"
[8,] "Time (204.80 sec.)" "dummy"
[9,] "example" "example"
[1] " st.1829@metadata@longnames do not match with that of the data."
[1] "Names Fix: Replacement of the metadata parameter(s):"
    [,1][1,] "$P1S"
[2,] "$P2S"
[3,] "$P3S"
[4,] "$P4S"
[5,] "$P5S"
[6,] "$P6S"
[7,] "$P7S"
[8,] "$P8S"
[1] " from the old name(s) of the original metadata:"
    [,1]
[1,] "dummy"
[2,] "dummy"
[3,] "wrongname"
[4,] "dummy"
[5,] "dummy"
[6,] "dummy"
[7,] "dummy"
[8,] "dummy"
[1] " to the following name(s) from the data:"
    [,1]
[1,] "FSC-Height"
[2,] "Side Scatter"
[3,] "CD8 FITC"
[4,] "IFN, IL2, TNF PE"
[5,] "CD4 perCP"
[6,] " "
[7,] "CD3 APC"
[8,] "Time (204.80 sec.)"
[1] "Range Check: Column parameters are within specified metadata range."
                  Data Ranges st.1829@paramranges
```
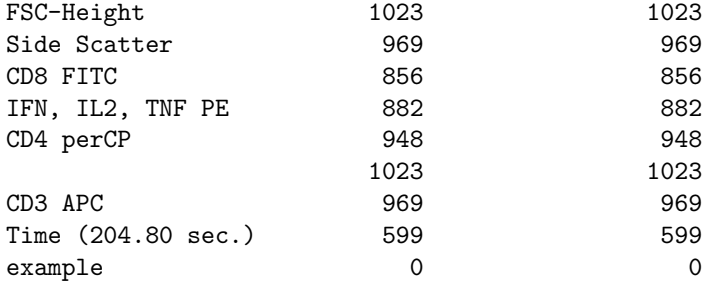

The original FCS R-object can be retrieved by using the function get, if the original object is on the current workspace and has been unchanged. Alternatively, the original FCS R-object can be obtained by reading in the binary, fcs file from the /fcs directory (if this raw binary file exists) of the data package rfcdmin.

```
> st.1829 <- get(st.1829[["objectname"]])
> original.FC.FCSRobj <- read.FCS(FC.FCSRobj[["filename"]], MY.DEBUG = FALSE)
```
NOTE: Long names \$PnS are missing. Short names \$PnN are assigned to the dataset instead.

### <span id="page-14-0"></span>2.2 Equality between FCS objects

Two FCS objects can be checked for equality by using the equals method. The default check is to verify the equality of the metadata (except for the filename and the objectname) and all the elements of the data.

> equals(st.1829, unst.1829)

[1] FALSE

The *check.filename* and *check.objectname* set to TRUE will allow the equality verification of the filename and objectname slots in the metadata.

> equals(st.1829, st.1829, check.filename = TRUE, check.objectname = TRUE)

[1] TRUE

#### <span id="page-14-1"></span>2.3 Data quality assessment between FCS objects

Data assessment is the act of inspecting data, measuring the defects and analyzing the cause (and potentially the impact of those defects).

You may have an experiment where one sample has been divided in several aliquots and therefore you should be able to compare some measured parameters like the size (FSC - Forward SCatter) or the granularity (SSC - Side SCatter) of the different aliquots. In order to assess the data quality, we propose 3 graphical methods to explore the data and to detect whether any aliquots or samples were substantially different from the others, in a way that were not likely to be biologically motivated and therefore misleading.

1. Boxplot (or box-and-whisker) plot is a graphical representation of dispersions and extreme scores. Represented in this graphic are minimum, maximum, and quartile scores in the form of a box with "whiskers." The box includes the range of scores falling into the middle 50% of the distribution  $(median)$  (Inter Quartile Range  $= 75$  th percentile - 25 th percentile) and the whiskers are lines

extended to the minimum and maximum scores in the distribution or to mathematically defined  $(+/-1.5*IQR)$  upper and lower fences. Boxplot summarizes the location and the shape of the distribution. For more details, see boxplot and boxplot. FCS in the *graphics* and *rhowcut* package, respectively .

- 2. Empirical cumulative distribution function (ecdf) reveals differences in the distributions. For more details, see ecdf and plotECDF.FCS in the *stats* and *rflowcyt* package, respectively.
- 3. Density plot reveals the shape of the distributions.For more details, see density.lf and plotdensity. FCS in the *locfit* and *rflowcyt* package, respectively.

As an example, we draw the differents plot for two different datasets from the British Columbia Cancer Research Center, Vancouver (Canada):

- 1. Time course experiment: collection of weekly peripheral blood samples from 1 patient (R object flowcyt.fluors in the  $rfcdmin$  data package).
- 2. Cell line dataset: Flow Cytometry High Content Screening (FC-HCS) of a 2000-compound library by the mean of one cell line (FCS files from A06 to H06 in the rfcdmin data package -in this experiment, the name of the sample corresponds to its position in a 96 wells plates) [\(Gasparetto](#page-60-2) [et al., 2004\)](#page-60-2).

For more details, see help="rfcdmin".

#### <span id="page-15-0"></span>2.3.1 Time course experiment

This dataset is an abstract of a time couse experiment realised at the British Columbia Cancer Research Center (Thanks to R. Brinkman, C. Smith and M. Gasparetto). It is a collection of weekly peripheral blood samples from 1 patient, divided in 8 aliquots at each time point and labeled by 4 markers to identify 8 differents stains.

First, we load the data:

> require(rfcdmin)

[1] TRUE

```
> data(flowcyt.data)
```
Then, we can draw a density plot for the Foward SCatter parameter ( $varpos=1$ ) at the time points 1 and 9.

At the time point 9, we can see that the data for the first stain looks peculiar. We can also observe the multimodal distribution of the data.

```
> old.par <- par(no.readonly = TRUE)
> mat <- matrix(c(1:2), 1, 2, byrow = TRUE)> nf <- layout(mat, respect = TRUE)
> plotdensity.FCS(flowcyt.data[1:8], varpos = c(1), main = "FSC density plot at time point 1",
      ylim = c(0, 0.015), ylab = "density of cells")> legend(450, 0.012, paste("stain", c(1:8), sep = ""), col = c(1:8),
+ pch = 22)
> plotdensity.FCS(flowcyt.data[65:72], varpos = c(1), main = "FSC density plot at time point 9",
+ ylim = c(0, 0.015), ylab = "density of cells")
> legend(450, 0.012, paste("stain", c(1:8), sep = ""), col = c(1:8),
      pch = 22> par(old.par)
```
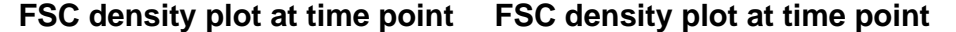

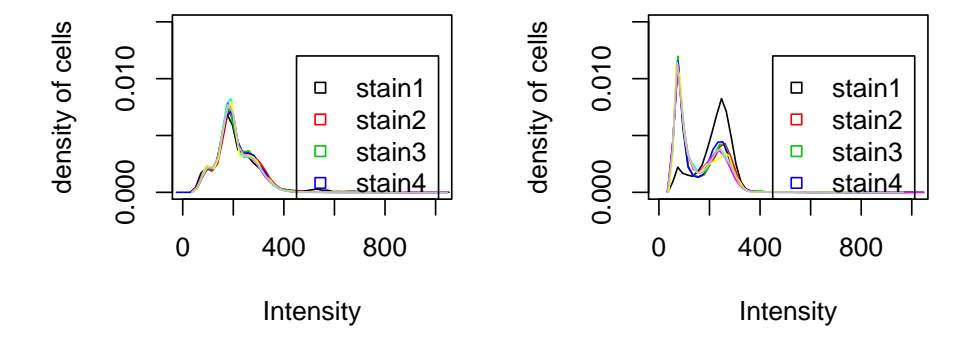

Figure 1: plotdensity.FCS: Density plots of the forward scatter parameter of the different stains, at different 2 different time points (flowcyt.fluors FCS R object)

To minimize the effect of multimodal distribution on the shape of the distributions, we can represent the FSC data via a ECDF plot. This representation eventially allows us to confirm the previously observed phenomenon.

> print(plotECDF.FCS(flowcyt.data, varpos = c(1), var.list = c(paste("time", 1:12, sep =  $''')$ ), group.list = paste("Stain",  $c(1:8)$ , sep =  $'''$ ),  $main = "ECDF of the FSC for different stains at a particular time point",$  $1wd = 2$ ,  $cex = 1.5)$ )

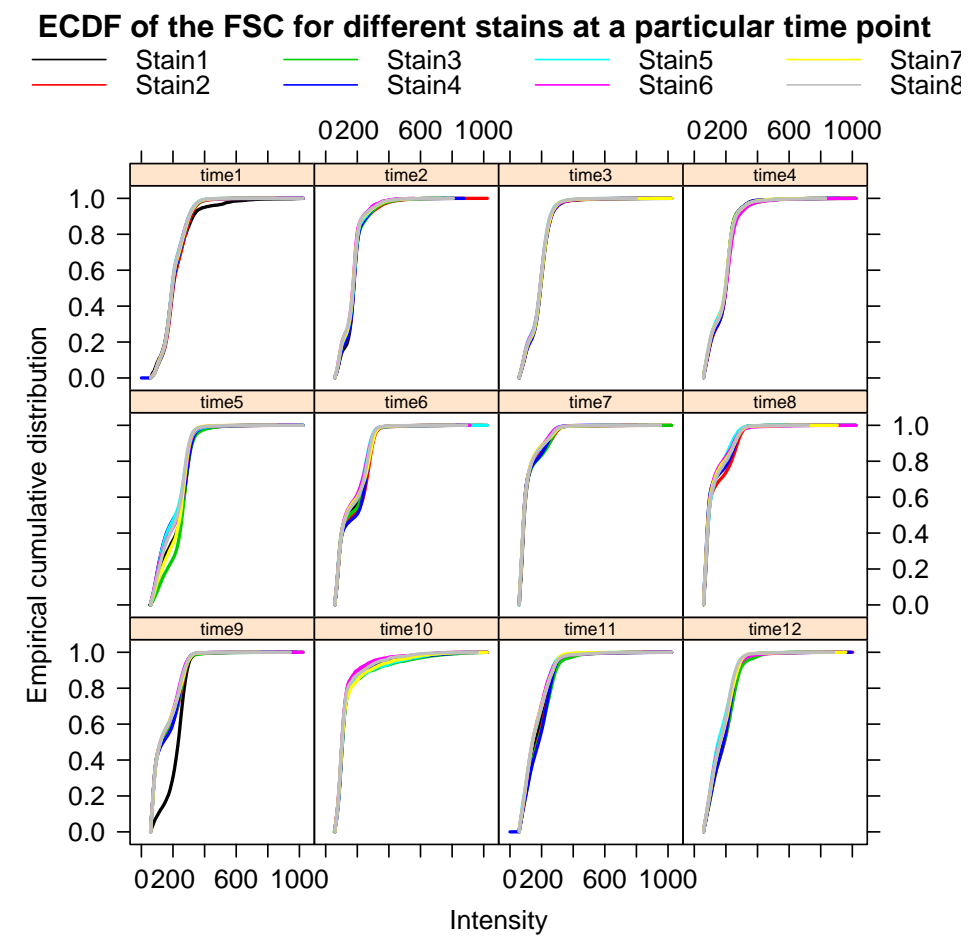

Figure 2: plotECDF.FCS: Empirical Cumulative Distribution plot of the forward scatter parameter of the different stains, at different 12 different time points (flowcyt.fluors FCS R object)

Finally, we can draw a boxplot for the Foward SCatter parameter (varpos=1) at different time points  $(e.g. time points 1, 3, 7 and 9)$ 

```
> old.par <- par(no.readonly = TRUE)
> mat <- matrix(c(1:4), 2, 2, byrow = TRUE)
> nf <- layout(mat, respect = TRUE)
> print(boxplot.FCS(floatout.data[1:8], varpos = c(1), col = c(1:8),main = "FSC across stains time point 1", names = paste("stain",
         c(1:8), sep = "")))
> print(boxplot.FCS(flowcyt.data[17:24], varpos = c(1), col = c(1:8),
+ main = "FSC across stains time point 3", names = paste("stain",
+ c(1:8), sep = "")))
> print(boxplot.FCS(flowcyt.data[49:56], varpos = c(1), col = c(1:8),
      main = "FSC across stains time point 7", names = paste("stain",
         c(1:8), sep = "")))
> print(boxplot.FCS(floatcyt.data[65:72], varpos = c(1), col = c(1:8),+ main = "FSC across stains time point 9", names = paste("stain",
         c(1:8), sep = "")))
> par(old.par)
```
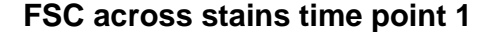

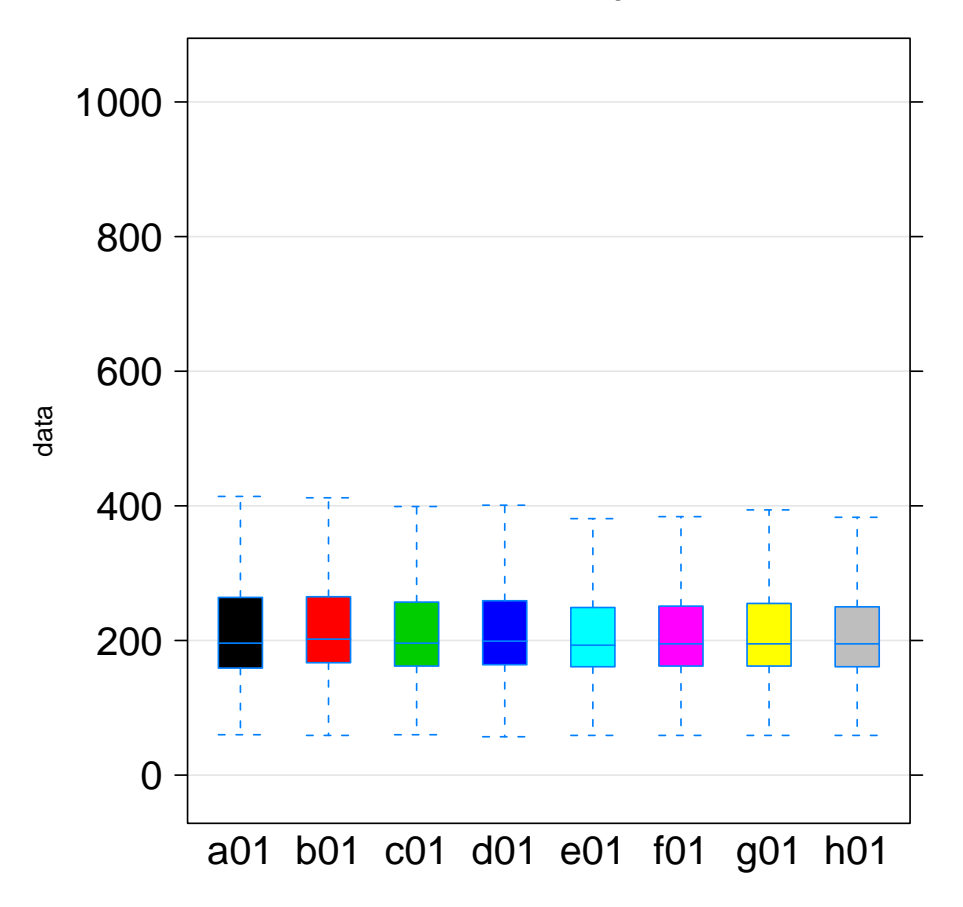

Figure 3: boxplot.FCS: Boxplot of the Foward SCatter parameter of the different stains at different 4 different time points (flowcyt.fluors FCS R object)

The boxplot representations also confirm that, at time point 9, the first stain looks peculiar. Because of the multimodal distribution, the boxplot representation can be criticized but it still give us a good overview of the location of the distribution . For example, we can also see that at time point 1 and 3 the median of the FSC parameter is around 200 and that this parameter falls to 100 at time point 7 (observations not easily made in the density plot and not available in the ECDF representation).

### <span id="page-22-0"></span>2.3.2 Cell line experiment

This dataset is an abstract of a Flow Cytometry High Content Screening (FC-HCS) of a 2000-compound library (the reagent being a cell line) to identify compounds that would enhance the anti-lymphoma activity of the therapeutic antibofy rituximab [\(Gasparetto et al., 2004\)](#page-60-2). It is a collection of 8 FCS files. First, we read the 8 FCS files,

> if (require(rfcdmin)) { + pathFiles <- system.file("bccrc", package = "rfcdmin") + drugFiles <- dir(pathFiles) + drugData <- read.series.FCS(drugFiles, path = pathFiles, + MY.DEBUG = FALSE) + drug.fluors <- lapply(drugData, fluors) + }

```
8 fcs files read
```
Then, we can draw the different plots for the Foward SCatter parameter (varpos=1) of the cell line aliquots treated with different compounds. As in the previous example, we can observe some noise in the data.

> plotdensity.FCS(drugData, varpos =  $c(1)$ , main = "FSC for aliquots \ntreated with different compounds + ylim = c(0, 0.005), ylab = "Density of cells")

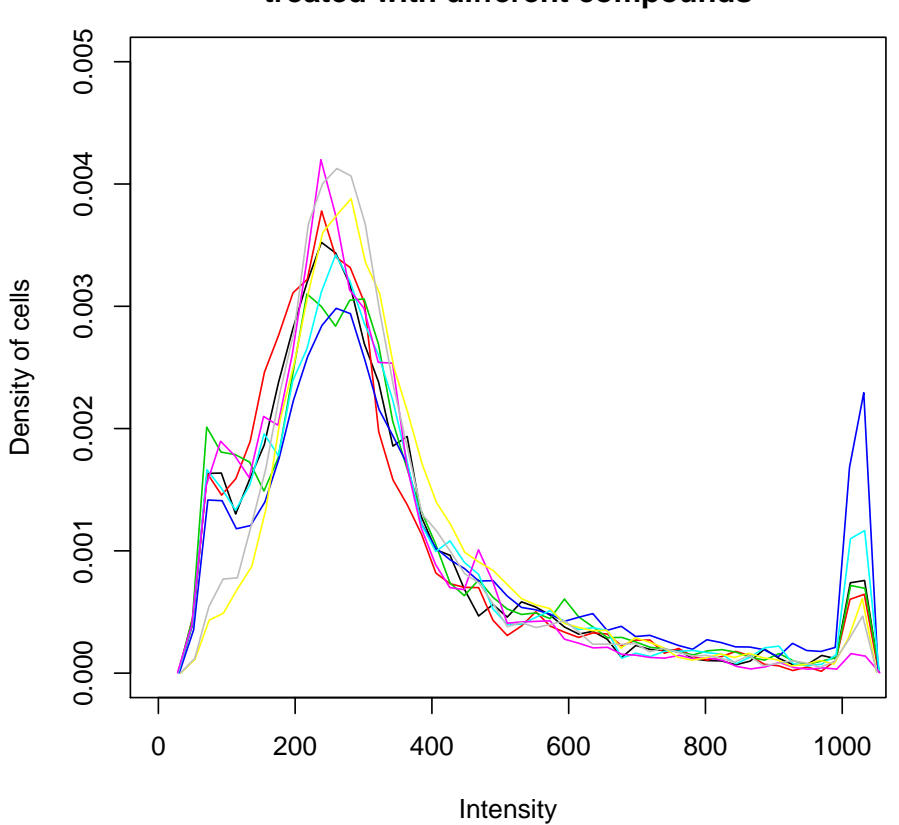

**FSC for aliquots treated with different compounds**

Figure 4: plotdensity.FCS: Density of the Foward SCatter parameter of the cell line aliquots treated with different compounds.

> print(boxplot.FCS(drugData, varpos = c(1), col = c(1:8), main = "FSC of differents aliquots from \na

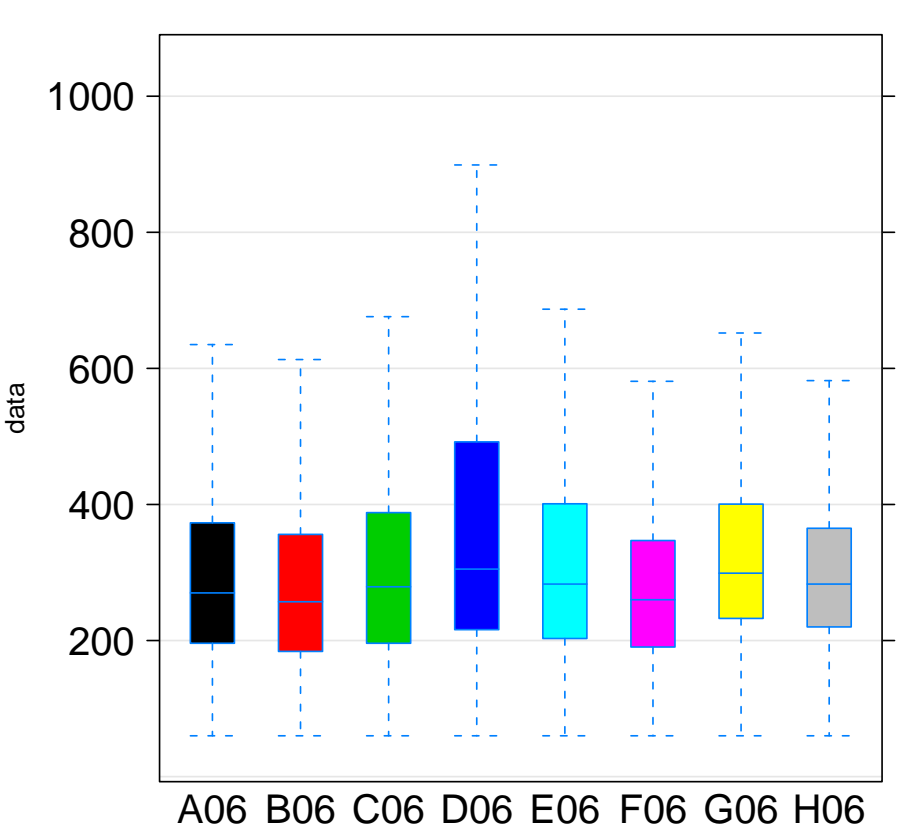

**FSC of differents aliquots from a cell line treated with different compounds.**

Figure 5: boxplot.FCS: Boxplot of the Foward SCatter parameter of the cell line aliquots treated with different compounds.

```
> print(plotECDF.FCS(drugData, varpos = c(1), var.list = c("Serie"),
```

```
group. list = paste("compound", c(1:8), sep = ""), main = "ECDF for different aliquots\n\t\tthinspace\hbox{divots}.1wd = 2, cex = 1.5))
```
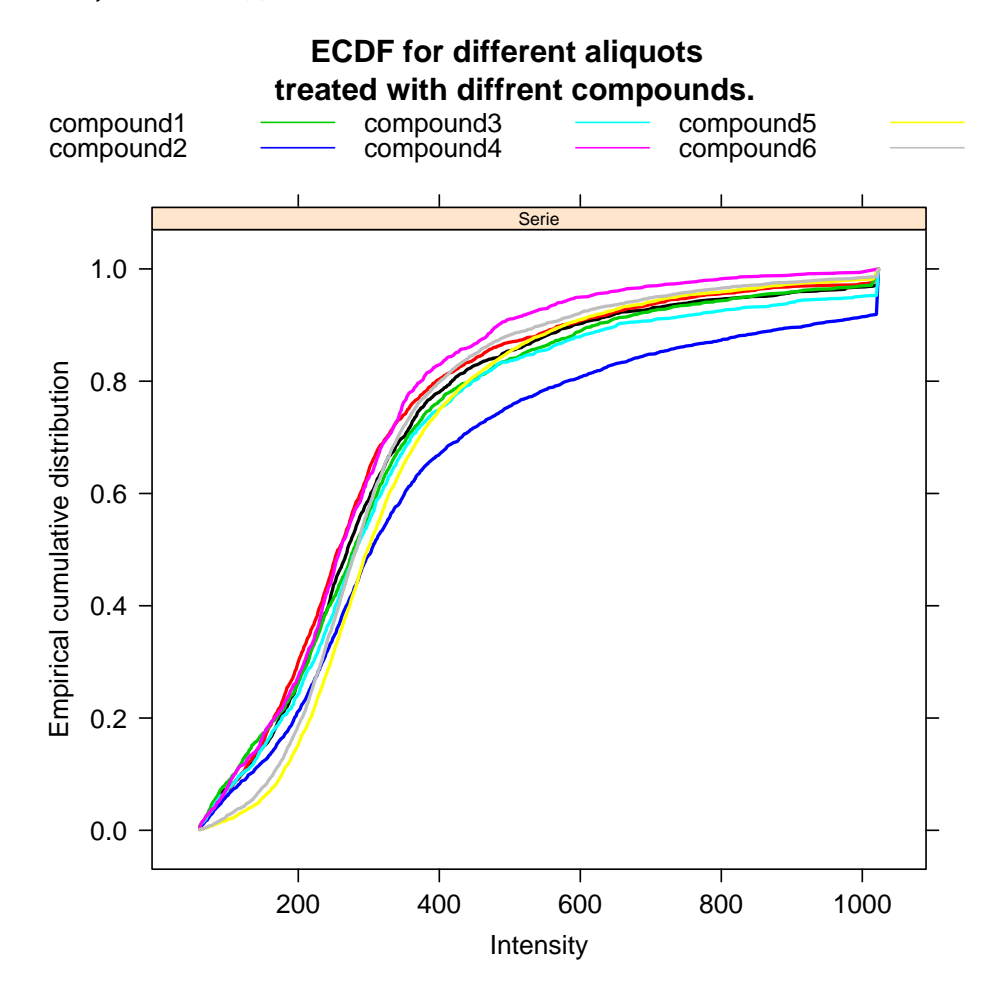

Figure 6: plotECDF.FCS: Empirical cumulative distribution plot of the Foward SCatter parameter of the cell line aliquots treated with different compounds.

## <span id="page-26-0"></span>3 Data Visualizations

In this section, we include visualization tools that help analyze the multivariate flow cytometry data. Because each cell has multiple immunofluoroescence and light scatter measurements, we have made alternatives to visualize, beyond the ordinary bivariate scatterplots, the cell distributions based on the different measurements. The common approach in the field circumvents the visualization of data on all variables by selecting a subset of "interesting" cells by a sequential progression of 1 and 2 dimensional gating steps. Gating refers to the selection of a region of cells or observations in a bivariate or univariate plot by placing boundaries around the region. These boundaries or thresholds based on a particular immunofluoroescence or light scatter measurement are refered to as gates. The sequence of gating steps is based on certain pairs of measurements or individual measurement, in which the gated region in a previous step is subsequently gated further in the next gating step. First we discuss the bivariate and multivariate plotting tools and then the gating tools.

## <span id="page-26-1"></span>3.1 Bivariate Plotting Tools

The basic bivariate plots are the ContourScatterPlot with hexgonal binning without contours or rectangular binning with superimposed contour levels and the parallelCoordinates plot which is either an ImageParCoord or a JointImageParCoord plot.

## <span id="page-26-2"></span>3.1.1 ContourScatterPlot

The plotvar.FCS has the options of plotting specified variables from an FCS R-object. A univariate histogram or ContourScatterPlot with hexgonal binning or rectangular binning can be shown with the appropriate specified options. Here we will demonstrate with the FCS R object unst.1829 the uses of plotvar.FCS.

> plotvar.FCS(unst.1829, varpos = c(1))

![](_page_27_Figure_1.jpeg)

![](_page_27_Figure_2.jpeg)

Figure 7: plotvar.FCS: Plotting a single variable histogram with the unst.1829 FCS R object

 $>$  plotvar. FCS(unst. 1829, varpos =  $c(3, 4)$ , hexbin. CSPlot = FALSE)

Figure 8: plotvar.FCS: Plotting a bivariate ContourScatterPlot with rectangular binning with the unst.1829 FCS R object

The function ContourScatterPlot will make an image plot using rectangular bins of counts produced by the function make.grid by default. Also by default, there are superimposed contour levels that are also drawn on the plot with rectangular image binning. The make.grid function is used by the ContourScatterPlot function to make an count matrix for the number of observations in a twodimensional grid layout. This function will output a matrix of counts ("z") as well as the total number of observations ("n.cells") within this matrix. The count matrix for the image plot has 25 unit cut-offs and can be changed by the x.*grid* and y.grid options. Alternatively, if there is a *status* or binary response variable for the data, other values such as the difference in counts, proportions, normalized proportions, and z statistics can be calculated by make.density for the rectangular bins of the image plot. Currently, a roughly estimated color legend is available for this rectangular binning with the legend.CSP function.

Alternatively, however, there is an option for hexgonal binning with an appropriate legend. Note that the Bioconductor hexbin package is necessary for this plot option. The hexagonal binning does not have superimposed contour levels nor does it have the option to estimate other values besides counts in its bins.

We will demonstrate the use of ContourScatterPlot to make the same plots exemplified earlier with plotvar.FCS. These plots are not shown.

The following code extracts the third and the fourth column variables of the FCS R object unst.1829.

```
> xvar <- as(unst.1829[, 3], "matrix")
> yvar <- as(unst.1829[, 4], "matrix")
```
The ContourScatterPlot function is implemented to make a plot with hexgonal binning and a legend. Other parameters such as binning style and number of bins can also be specified in the signature.

```
> ContourScatterPlot(xvar, yvar, xlab = unst.1829[["longnames"]][3],
```
+ ylab = unst.1829[["longnames"]][4], main = "Individual unst.1829",

```
+ hexbin.plotted = TRUE)
```
A plot can be made that has rectangular binning. The color of the image map (via the image.col option) can be changed as well as the size of the rectangular bins by x grid and y grid options. A legend can be displayed in a separate plot by setting the option plot.legend.CSP = TRUE.

```
> ContourScatterPlot(xvar, yvar, xlab = unst.1829[["longnames"]][3],
+ ylab = unst.1829[["longnames"]][4], main = "Individual 042402c1.053",
```

```
+ hexbin.plotted = FALSE, numlev = 25, image.col = heat.colors(15))
```
### <span id="page-28-0"></span>3.2 Multivariate Plots

The FCS R-object can be plotted using the generic plot.FCS or plot command which will make a pairs plot (by default) or a parallel coordinates plot. Here we show a default pairs plot using rectangular binning :

The same plot can be made using hexagonal binning; the code is shown, but the plot will not be displayed. This is currently broken.

Additional parameters for the pairsplot of a data matrix can be referenced by the pairs.CSP function. Currently a color legend can be plotted in the lower panels for pairs.CSP only for the rectangular binning. There is currently no legend available for pairs.CSP using hexagonal binning.

> print(plot(unst.1829))

NULL

![](_page_29_Figure_2.jpeg)

Figure 9: unst.1829: Default Pairs plotting with rectangular bins

The parallel coordinates plot tracks each observation whose value is plotted on the vertical, y-axis through a series of variables on the horizontal, x-axis. The observation is tracked by a line from one variable to the next. The order of the column variables on the horizontal axis is the order that is presented in the input data matrix.

Here we make a parallel coordinates plot for the data portion of the st.1829 FCS R-object. Because there are too many cell or row observations, we only show the first 10 observations in this parallel coordinates plot.

 $> par(mfrow = c(1, 1))$ 

- > row.obs <- 1:10
- > parallelCoordinates(as(unst.1829[row.obs, ], "matrix"))

![](_page_30_Figure_5.jpeg)

Figure 10: Parallel Coordinates plot of the first ten observations in the data of unst.1829.

It is important to note that all column variables in this plot must have the same range and scaling. We can force scaling on a [0,1] scale by using the option scaled set to TRUE. We can also give group certain observations by color (group.col), type (group.lty), and width (group.lwd) of line. New observations can also be added at a time by setting superimpose to be TRUE or by using the function add.parallelCoordinates. The following example shows these other options:

Because there are many cell or row observations, an ImageParCoord or JointImageParCoord plot can be used to show all of the row observations by binning on the y-axis and having the different column

```
> row.obs < -1:10> parallelCoordinates(as(unst.1829[row.obs, ], "matrix"), scaled = TRUE,
     group = c(rep(1, 5), rep(2, 5)))
```
![](_page_31_Figure_1.jpeg)

Figure 11: Scaled Parallel Coordinates plot of the first ten observations in the data of unst.1829, where the first 5 observations are in one group, and the next five observations are in the second group.

variables as labels on the x-axis. There are superimposed parallelCoordinates lines on the colored binning that demonstrate the movement of observations from one bin of one variable to another bin of the next variable. In an ImageParCoord, these lines represent moves only between two adjacent variables, and in a JointImageParCoord, the lines represent movement among all of the variables. The plots are subject to change with the ordering of the column variables as labels on the x-axis of the plots. Additional parallelCoordinates lines can be added to any existing plot using the add.parallelCoordinates function.

The following series of graphs exemplify the Image parallelCoordinates plots. Only the first 5 column variables and the first 1000 observations will be shown.

```
> output1 <- ImageParCoord(unst.1829@data[1:1000, 1:5], num.bins = 16,
```

```
title = "1000 obs 16 bins 5 trans", ntrans = 5, legend.plotted = FALSE,
```

```
+ plotted = TRUE, image.plotted = TRUE, lines.plotted = TRUE,
```

```
MY.DEBUG = FALSE)
```
![](_page_32_Figure_6.jpeg)

**1000 obs 16 bins 5 trans**

Figure 12: This plot is an Image Parallel Coordinates plot of the first 1000 observations and the first 5 column variables in the "data" of unst.1829.

The functions ImageParCoord and JointImageParCoord can also plot histograms and traditional parallel coordinates plots as diagnostics in addition to or separately from the image parallel coordinates plots when the option  $MY. DEBUG = TRUE$ .

```
> output3 <- JointImageParCoord(unst.1829@data[1:1000, 1:5], num.bins = 16,
+ title = "1000 obs 16 bins 5 trans", ntrans = 5, legend.plotted = FALSE,
+ MY.DEBUG = FALSE)
```
#### <span id="page-33-0"></span>3.3 Dynamic Plotting Tools

Another multi-dimensional tool is xgobi.FCS which uses the *xgobi* library. We will leave the example for the user because the tool is interactive. Generally, by default xgobi.FCS will show the first 15 observations across all variables in the input data of the FCS R-object in a high-level multi-dimensional plot, in which the user is able to shift among sets of variables, color certain observations, and rotate visual perspectives of these observations amongst these variables. The function xgobi.FCS allows the user to input the FCS R-object, subset amongst the row observations, and subset amongst the column variables to show in an xgobi plot. Currently ggobi S4 objects are still being contructed and would extend xgobi with more dynamic plotting and subsetting features.

The example code for the S3 xgobi.FCS is shown below but is left for the user to run separately. By default, only the first 15 rows and half of the column variables are shown. If *subset.row* and *subset.col* are specified, then these rows and columns will be displayed for the user to view interactively. In the second example, the first 6000 rows with the first 2 column variables are shown.

```
> xgobi.FCS(unst.1829, title = "unst.1829 default subset")
> xgobi.FCS(unst.1829, subset.row = 1:6000, subset.col = 1:2, title = "unst.1829: 6000 rows, 2 vars")
```
![](_page_33_Picture_187.jpeg)

## <span id="page-33-1"></span>4 Gating

<span id="page-33-2"></span>Table 3: FCSgate slot descriptions

![](_page_33_Picture_188.jpeg)

<span id="page-33-3"></span>Table 4: Types of Gating

|                | slotnames       | description                                         |
|----------------|-----------------|-----------------------------------------------------|
|                | gateNum         | column position in 'gate' matrix                    |
| $\overline{2}$ | gateName        | name of gate index                                  |
| 3              | type            | type of gating                                      |
| 4              | biscut.quadrant | quadrant selected, if gating type is 'biscut'       |
| 5.             | data.colpos     | 'data' column variable positions used in gating     |
| 6              | data.colnames   | 'data' names of the column variables used in gating |
|                | IndexValue.In   | value of the gating index denoting inclusion        |
| 8              | gatingrange     | vector of gating thresholds                         |
| 9              | prev.gateNum    | gateNum of previous gating, if any                  |
| 10             | prev.gateName   | gateName of previous gating, if any                 |
| 11             | comment         | comment by user for this gating index               |

<span id="page-34-1"></span>Table 5: Description of 'extractGateHistory' output: Gating Details

The FCSgate class extends the S4 FCS class. The slots of the S4 FCSgate class are summarized in Table [3.](#page-33-2) There are three aspects to gating that are summarized below:

- Create Gating Index Initially, a gating index will be created. This binary index will denote the selection of row observations in the data and will be appended as a column to the gate matrix. The extension of the FCS object to a FCSgate object results from the S4 methods createGate and icreateGate, an interactive method with user prompts for option values. Table [4](#page-33-3) summarizes the types of gates or cuts that can be used to select the data. Currently, there are only gates involving one (i.e. univariate) or two (ie, bivariate) column variables of the data. A single or double cut refers to the number of thresholds for each variable. For an example, if there is a bidcut, then there are two thresholds for each of the two variables. The group of observations lying within these bivariate thresholds are chosen. In the bivariate polygonal cut "bipcut", the selection ranges describe a polygonal shape which could be a square or any other closed linear shape description.
- Extract Gated Data In order to collapse the data given the row selection index, the method extractGatedData will subset the data according to a specific value of the selection index (*i.e.*  $IndexValue-In)$  and to a particular column in the gate matrix. Information about the extraction will be updated in the corresponding element of the extractGatedData.msg vector. The metadata will also be updated in terms of row size and the "original" flag will be set as FALSE. The "current.data.obs" will also be subset according to the selection index. In summary, the S4 method extractGatedData handles data collapsing with a corresponding row selection index of a FCSgate class object.
- Extract Gating Information The extractGateHistory will output a list of values and details of a particular gating index. Table [5](#page-34-1) summarizes the descriptions of the gating information that is extracted.

The following subsections exemplify the creation of a gating or selection binary index, the extraction or subsetting of the data using this newly created gating index, the extraction of gating details, a description of bivariate gating schemes, and other gating functions for high-dimensional plots.

See [6.1](#page-43-1) for details about subsequent analyses after gating [\(Roederer and Hardy, 2001\)](#page-60-3).

### <span id="page-34-0"></span>4.1 Creating Gate Index

Using createGate or the interactive icreateGate will result in a binary index that will be appended to the gate matrix. We will use the FCS R-object unst.1829 for a following demonstration of gating.

First a bivariate double cut gate will be implemented and will capture the observations between 300 and 600 of the FSC-Height, first column variable of data, and the Side Scatter, second column variable of data.

```
> gate.range.x <- c(300, 600)
> gate.range.y <- c(300, 600)> unst.1829.gate1 <- createGate(unst.1829, varpos = c(1, 2), gatingrange = c(gate.range.x,
      gate.random(y), type = "bidcut", comment = "first gate")
```
In order to see the gate, we use plotvar.FCS and showgate.FCS.

Currently, the showgate.FCS does not work with plotvar.FCS with the hexbin.CSPlot=TRUE option. The following is a hexbin ContourScatterPlot of the complete data before extraction on the created gate. Note that the gating thresholds are not shown.

```
> par(mfrow = c(1, 1))> data.vars <- 1:2
> plotvar.FCS(unst.1829.gate1, varpos = data.vars, plotType = "ContourScatterPlot",
      hexbin.CSPlot = TRUE)
```
(Again, Sweave errors cause the above not to work here). The gate for the can be shown with the original data with the following code:

```
> data.vars <-1:2> plotvar.FCS(unst.1829.gate1, varpos = data.vars, plotType = "ContourScatterPlot",
+ hexbin.CSPlot = FALSE)
> showgate.FCS(unst.1829.gate1@data[, data.vars], gatingrange = c(gate.range.x,
+ gate.range.y), Index = unst.1829.gate1@gate[, 1], type = "bidcut",
+ pchtype = ".")
```
Alternatively, the corresponding icreateGate could be implemented that would make a plot and prompt the user for information about the type of gate desired. If parameters such as the type of gate and the gatingrange are known before looking at the data, these options can be input intoicreateGate, and the plot will be shown.

The following plot and implementation describes the use of setting a univariate single cut gate for selection of cells that are  $\geq 500$  in value for the 4th data column variable from those selected by the first gate. The previous gate is the first column of gate and the selection value is  $1$  (*i.e. prev.gateNum* = 1 and  $prevر$  IndexValue.In = 1). Setting prompt.all.options to FALSE will surpress other interactive prompts for the title and gating color of the plot.

For a completely interactive gating session, the user can implement icreateGate on a FCS R-object and input all plotting and gating options after each prompt.

#### <span id="page-35-0"></span>4.2 Data Extraction from Gate Index

The extraction or row subsetting of the data matrix corresponding to a gating index is implemented by extractGatedData.

The following extraction the data will use the first gating index (*i.e.* the first column of the gate matrix specified with  $gateNum=1$  and the selection value of 1 (*i.e.* selection of observations with  $IndexValue(In=1)$ .

```
> unst.1829.subset1.1 <- extractGatedData(unst.1829.gate2, gateNum = 1,
+ IndexValue.In = 1, MY.DEBUG = FALSE)
> unst.1829.subset1.2 <- extractGatedData(unst.1829.gate1, gateNum = 1,
+ IndexValue.In = 1, MY.DEBUG = FALSE)
```

```
> unst.1829.gate2 <- icreateGate(unst.1829.gate1, varpos = 4, gatingrange = 500,
+ type = "uniscut", prev.gateNum = 1, prev.IndexValue.In = 1,
+ comment = "", MY.DEBUG = FALSE, prompt.all.options = FALSE)
```

```
[1] " plotvar.FCS: Making univariate histogram; Please Wait..."
```
![](_page_36_Figure_2.jpeg)

 **IFN, IL2, TNF PE**

Figure 13: unst.1829: The gating index for fourth column variable of the data is shown. The row observations beyond the vertical gate of 500 of uniscut are selected with an  $IndexValue-In=1$ .

Both the unst.1829.gate1 and unst.1829.gate2 are FCSgate objects with the same data but different gate matrices. The generic method equals will only evaluate the equality of the data and metadata slots and not of the gate matrix for FCSgate objects.

```
> equals(unst.1829.subset1.1, unst.1829.subset1.2, check.filename = FALSE,
+ check.objectname = FALSE)
```
[1] TRUE

Extraction using the second column index of the gate matrix (*i.e. gateNum=2*) and selecting those with  $IndexValue-In=1$  could be implemented on either a previously extracted FCSgate object or the FCSgate object without extraction. The output unst.1829.subset.2.1 and unst.1829.subset2.2 should have the same data and metadata slots evaluated by equals.

```
> unst.1829.subset2.1 <- extractGatedData(unst.1829.subset1.1,
+ gateNum = 2, IndexValue.In = 1, MY.DEBUG = FALSE)
> unst.1829.subset2.2 <- extractGatedData(unst.1829.gate2, gateNum = 2,
+ IndexValue.In = 1, MY.DEBUG = FALSE)
> equals(unst.1829.subset2.1, unst.1829.subset2.2, check.filename = FALSE,
     check.objectname = FALSE)
```
[1] TRUE

### <span id="page-37-0"></span>4.3 Extraction of Gating Details from "history"

The use of extractGateHistory extracts information for a particular gate index. The list output provides an easy way to access the information that can be used as input for the functions createGate, icreateGate, and extractGatedData in subsequent gating implementations.

The extraction of gating information before gated data extraction is shown in the for gates 1 and 2.

```
> info.gate1 <- extractGateHistory(unst.1829.gate2, gateNum = 1)
> info.gate1
$gateNum
[1] 1
$gateName
[1] ""
$type
[1] "bidcut"
$biscut.quadrant
NULL
$data.colpos
[1] 1 2
$data.colnames
[1] "FSC-Height" "Side Scatter"
$IndexValue.In
[1] 1
```

```
$gatingrange
[1] 300 600 300 600
$prev.gateNum
[1] NA
$prev.gateName
[1] NA
$comment
[1] "first gate"
> info.gate2 <- extractGateHistory(unst.1829.gate2, gateNum = 2)
> info.gate2
$gateNum
[1] 2
$gateName
[1] "uniscut.v4"
$type
[1] "uniscut"
$biscut.quadrant
NULL
$data.colpos
[1] 4
$data.colnames
[1] "IFN"
$IndexValue.In
[1] 1
$gatingrange
[1] 500
$prev.gateNum
[1] 1
$prev.gateName
[1] ""
$comment
```
[1] ""

The extraction of gating information after implementing "extractGatedData" provides the following output for gates 1 and 2, respectively:

> info.gate1.1 <- extractGateHistory(unst.1829.subset2.1, gateNum = 1) > info.gate1.1 \$gateNum [1] 1 \$gateName  $[1]$  "" \$type [1] "bidcut" \$biscut.quadrant NULL \$data.colpos [1] 1 2 \$data.colnames [1] "FSC-Height" "Side Scatter" \$IndexValue.In [1] 1 \$gatingrange [1] 300 600 300 600 \$prev.gateNum [1] NA \$prev.gateName [1] NA \$comment [1] "first gate" > info.gate2.1 <- extractGateHistory(unst.1829.subset2.1, gateNum = 2) > info.gate2.1 \$gateNum [1] 2 \$gateName [1] "uniscut.v4" \$type [1] "uniscut" \$biscut.quadrant NULL \$data.colpos

```
$data.colnames
[1] "IFN"
$IndexValue.In
[1] 1
$gatingrange
[1] 500
$prev.gateNum
[1] 1
$prev.gateName
[1] ""
$comment
[1] ""
```
[1] 4

Suppose the next gate is a bivariate double cut on the 5th and 6th column variables of the "data"matrix. If this gate is implemented from the previous first gate, then this extracted information info.gate1 is used as well as info.gate1.1 to identify the previous gating information (*i.e.* previous.gateNum and previous.IndexValue.In in the example).

```
> gate.range.x <- c(200, 300)
> gate.range.y <- c(100, 500)
> previous.gateNum <- info.gate1$gateNum
> previous.IndexValue.In <- info.gate1$InexValue.In
> unst.1829.gate3 <- createGate(unst.1829.gate2, varpos = c(1,
+ 2), gatingrange = c(gate.range.x, gate.range.y), type = "bidcut",
+ prev.gateNum = previous.gateNum, prev.IndexValue.In = previous.IndexValue.In,
+ comment = "first gate")
> extractGateHistory(unst.1829.gate3, gateNum = 3)
$gateNum
[1] 3
$gateName
[1] "bidcut.v1v2"
$type
[1] "bidcut"
$biscut.quadrant
NULL
$data.colpos
[1] 1 2
$data.colnames
[1] "FSC-Height" "Side Scatter"
```
\$IndexValue.In [1] 1 \$gatingrange [1] 200 300 100 500 \$prev.gateNum [1] 1 \$prev.gateName  $[1]$  "" \$comment [1] "first gate"

Subsequent data extraction can be made on the FCSgate object unst.1829.gate3 using extract-GatedData given a particular gate index column in the gate matrix.

### <span id="page-41-0"></span>4.4 Gating Schemes

The FHCRC.HTVNFCS and the VRC.HVTNFCS are functions that implement icreateGate and extract-GatedData as example gating procedures [\(Roederer and Hardy, 2001\)](#page-60-3).

The user will be prompted for gating and plotting input with the following examples and associated FCS R objects (shown and not demonstrated).

```
> MC.053.gt <- FHCRC.HVTNFCS(MC.053)
> MC.054.gt <- FHCRC.HVTNFCS(MC.054)
> MC.055.gt <- FHCRC.HVTNFCS(MC.055)
> st.1829.gt <- VRC.HVTNFCS(st.1829)
> unst.1829.gt <- VRC.HVTNFCS(unst.1829)
> st.DRT.gt <- VRC.HVTNFCS(st.DRT)
> unst.DRT.gt <- VRC.HVTNFCS(unst.DRT)
```
If the user decides to implement one of the example gating schemes on his or her own FCS R object, the column variable positions can be adjusted for each gate implementation such that the variables to be gated may remain the same. The following example shows that for gate 2, column variable positions 7 and 5 refer to cd3 and cd8, respectively for that data matrix of MC.053, the FCS object to be gated. Likewise, column variable positions that correspond to cd69 and INFgamma are 4 and 3.

```
> data(MC.053min)
> MC.053[["longnames"]]
> FHCRC.HVTNFCS(MC.053, gate2.vars = c(7, 5), gate3.vars = c(4, 5)+ 3))
```
### <span id="page-41-1"></span>4.5 Other Image Gating

There are other gating procedures that can be implemented on high-dimensional plots. The gate. IPC interactive function allows the user to click on upper and lower bin boundaries for a particular variable to subset. The subsequent graphs represent this subset of points that move from one variable to the next. The following code will be left for the user to implement as an exercise.

```
> st.DRT2 < - st.DRT> st.DRT2@data <- st.DRT@data[1:1000, ]
> gate.IPC(st.DRT2, 3, hist.plotted = FALSE, image.plotted = TRUE,
      para.plotted = FALSE, lines.plotted = TRUE, MY.DEBUG = FALSE)
```
Currently, there is still work in progress to gate on the dynamic plots ggobi and xgobi. See Section [3.3](#page-33-0) for basic plotting usage.

## <span id="page-42-0"></span>5 Exploratory Data Analysis

The user may decide to use more qualitative means to investigate the data. The Patient Rule Induction Method (PRIM) allows the extraction of rules defined as subsets that maximizes or minimizes a target function which is usually specified as the mean of a binary label [\(Friedman and Fisher, 1998\)](#page-60-4). In the flow cytometry setting, this target function is the mean of binary HIV-protein stimulated  $(Y=1)$  or unstimulated status  $(Y=0)$  for a particular immunofluoroescence data subset or box, which ultimately estimates a rule through iterative trimmings of the box in the greedy, top-down Peeling Step and iterative additions into the box during the patient Expansion Step. A Cross-Validation Step implements the same Peeling and Expansion Steps on Testdata Sets. Hence, the estimated rules aim at finding distributional differences between the HIV-protein stimulated and unstimulated cells in a multi-dimensional setting where many different immunofluoroescence measurements are made on the same sample of cells from an individual in an HIV vaccine trial. Again, the results of PRIM are only exploratory because it is a qualitative process that needs subjective, sound judgments to arrive at conclusions for each step of PRIM. PRIM is regarded as a tool for hypothesis generation rather than for inference.

Please refer to the "PRIM.pdf" manual in the rfcprim package for details regarding the functions used on the data component of the FCS R-objects.

## <span id="page-43-0"></span>6 Flow Cytometry Statistical Testing and Inference

The testing tools in this section are used to evaluate differences between HIV-protein stimulated and unstimulated scenarios, particularly in the IFNgamma measurement after gating described by [Roederer](#page-60-3) [and Hardy](#page-60-3) [\(2001\)](#page-60-3).

Each subsection describes particular tests that are implemented by runflowcytests and other functions.

#### <span id="page-43-1"></span>6.1 Probability Binning

The current S3-class object ProbBin.FCS describes the equal probability binning of a univariate, immunofluoroescence measurement (usually of IFN-gamma) after the implementation of a series of gating schemes across different immunofluorescence measurements. Equal probability binning ensures that there are equal number of observations, N, within a bin across all bins constructed by cut-offs or integer breakpoints of the immunofluorescence measurement. The final bin may contain more or less than N, the pre-specified number within each bin. The function, breakpoints.ProbBin.FCS, makes the breakpoints or cut-offs for equal probability binning in two ways:

- combined based on the combination of the univariate distributions (usually of INF-gamma) of both the HIV-protein stimulated and unstimulated samples of cells
- by.control based on only the unstimulated HIV-protein sample. These breakpoints are then used to make histogram objects from both the HIV-protein stimulated and unstimulated cell samples from an individual [\(Roederer and Hardy, 2001\)](#page-60-3).

|               | slotnames | description                             |
|---------------|-----------|-----------------------------------------|
|               | unst.hist | unstimulated histogram                  |
| $\mathcal{D}$ | st.hist   | stimulated histogram                    |
| 3             | <b>PR</b> | 'combined'/'by.control'                 |
|               | N.in.bin  | number per bin for cut-off construction |
| 5             | varname   | name of distribution/variable           |

<span id="page-43-2"></span>Table 6: Description of 'ProbBin.FCS' S3 list output

The ProbBin.FCS object is a S3 list of the following components in Table [6](#page-43-2)

We will construct two gated objects as described in Section [4.](#page-33-1) The stimulated gated object is st.DRT.gt and the unstimulated gated object is unst.DRT.gt. Here we will only gate on the bivariate double cut that extracts the lymphocytes from the Forward Scatter and Side Scatter measurements. Then we will extract the "IFN-gamma" measurment from each sample and then construct a ProbBin.FCS object.

The following implements a "bidcut" gate and plots the image with the gate.

We could choose to implement subsequent gates; each gate that is dependent on the selection of a previous gate. We leave further gating as an exercise for the user. Below is an extraction of the data from the cd3+ lymphocytes (*i.e.* from the second gate of cd3+ cells based on the selection of lymphocytes in the first gate).

```
> unst.DRT.ex <- extractGatedData(unst.DRT.gt, gateNum = 2)
> st.DRT.ex <- extractGatedData(st.DRT.gt, gateNum = 2)
```
We decide to analyze the IFN-gamma distribution among the selected cells. We obtain this measurement, IFN.unst and IFN.st, from the HIV-protein unstimulated and stimulated samples of individual DRT, respectively.

```
> unst.DRT.gt <- icreateGate(unst.DRT, varpos = c(1, 2), gatingrange = c(300,
+ 650, 300, 500), type = "bidcut", comment = "", MY.DEBUG = FALSE,
+ prompt.all.options = FALSE)
```

```
925
      75 175 300 425 550 675 800 925
     800
     675
Side Scatter
Side Scatter
     550
     425
     300
     175
     75
     \circ\frac{1}{\sqrt{2}}0 75 175 275 375 475 575 675 775 875 975
                                  FSC−Height
```
 **FSC−Height vs Side Scatter**

Figure 14: unst.DRT.gt: The gating index for first two column variables of the data is shown for the selection of the central cluster of lymphocytes. The colored points in the center of the bidcut are selected with an  $IndexValue(In = 1$ .

```
> st.DRT.gt <- icreateGate(st.DRT, varpos = c(1, 2), gatingrange = c(300, 100)650, 300, 500), type = "bidcut", comment = "", MY.DEBUG = FALSE,+ prompt.all.options = FALSE)
```
![](_page_45_Figure_1.jpeg)

 **FSC−Height vs Side Scatter**

Figure 15: st.DRT.gt: The gating index for first two column variables of the data is shown for the selection of the central cluster of lymphocytes. The colored points in the center of the bidcut are selected with an  $IndexValue-In=1$ .

|     | > unst.DRT.gt <- icreateGate(unst.DRT.gt, varpos = $c(7, 5)$ , gatingrange = $c(500, 5)$                       |
|-----|----------------------------------------------------------------------------------------------------|
| $+$ | 1024, 0, 1024), type = "bidcut", prev.gateNum = 1, prev.IndexValue.In = 1,                                     |
|     | $\text{common} = \text{III}$ MV DEDIC = EALCE $\text{moment} \text{ all} \text{ on} + \text{ion} = \text{EME}$ |

 $comment = "", MY.DEBUG = FALSE, prompt.all.options = FALSE)$ 

![](_page_46_Figure_2.jpeg)

 **CD3 APC vs CD4 PerCP**

Figure 16: unst.DRT.gt: The gating index for 7th and 5th column variables of the data is shown for the selection of cd3+ cells based on the previous gating and selection of lymphocytes (i.e.prev.gateNum=1, prev.IndexValue.In=1). The colored points of the bidcut gate are selected with an IndexValue.In = 1.

![](_page_47_Picture_106.jpeg)

![](_page_47_Figure_1.jpeg)

 **CD3 APC vs CD4 PerCP**

Figure 17: st.DRT.gt: The gating index for the 7th and 5th column variables of the data is shown for the selection of cd3+ based on the previous gating and selection of lymphocytes (ie,  $prev.gateNum=1$ , prev.IndexValue.In = 1). The colored points the bidcut gate are selected with an IndexValue.In = 1.

```
> IFN.unst <- unlist(as(unst.DRT.ex[, 4], "matrix"))
> IFN.st <- unlist(as(st.DRT.ex[, 4], "matrix"))
```
These two distributions are used to implement probability binning by.control with 100 observations in each bin based on the control, unstimulated group:

```
> PB.by.control <- ProbBin.FCS(IFN.unst, IFN.st, 100, varname = unst.DRT[["longnames"]][4],
     PBspec = "by.contrib", MY.DEBUG = FALSE)
```
Alternatively, these two IFN distributions could have been used to implement probability binning constructed by the combined data having 100 observations in each bin:

```
> PB.combined <- ProbBin.FCS(IFN.unst, IFN.st, 100, varname = unst.DRT[["longnames"]][4],
      PBspec = "combined", MY. DEBUG = FALSE)
```
To verify the ProbBin.FCS class objects, the following code using is can be used:

```
> is(PB.by.control, "ProbBin.FCS")
```
[1] TRUE

```
> is(PB.combined, "ProbBin.FCS")
```
[1] TRUE

We show the following ProbBin.FCS plots of the PB.by.control" object.

The statistics associated with testing the two distributions for differences, assuming the null of no difference between the stimulated and unstimulated samples can be referenced in [\(Roederer et al., 2001;](#page-60-5) [Baggerly, 2001\)](#page-60-6). The summary of a ProbBin.FCS object will produce statistics that test the difference between the distributions of the stimulated and unstimulated samples. See Section [6.2.](#page-52-0)

```
> summary(PB.by.control)
```
Test of distribution difference: Probability Binning & PB metric

```
Null Hypothesis: Unstimulated/Control Data Histogram/Bins are the
   statistically the same as the Stimulated Data Histogram/Bins;
   both samples are from the same distribution
Alternative Hypothesis: Unstimulated/Control Data Histogram/Bins
   are significantly different from the Stimulated Data Histogram/Bins;
   the stimulated and unstimulated samples are from different distributions
Bins obtained from Probability binning with 100
   in each bin in the control dataset
Note: The counts in the first bin may be greater than 100
   because of abundance of zero data.
The counts in the bins are not shown because there are too many bins.
        Number of Control: 38380
        Number of Stimulated: 48304
Test1: T.chi.unadj
          =max(0, (PBmetric-mean(PBmetric.unadj))/ SD(PBmetric.unadj)) statistic
```

```
standard normal approximation test: Mario Roederer:
```
> plot(PB.by.control, plots.made = "unstimulated", freq = TRUE)

![](_page_49_Figure_1.jpeg)

## **Unstimulated:**

<span id="page-49-0"></span>Figure 18: PB.by.control: The histogram shows the equal probability that was implemented on the unstimulated or control IFNgamma data. Here the counts in each bin are about 100

> plot(PB.by.control, plots.made = "stimulated", freq = TRUE)

![](_page_50_Figure_1.jpeg)

## **Stimulated:**

<span id="page-50-0"></span>Figure 19: PB.by.control: The histogram shows the equal probability that was implemented on the unstimulated or control IFNgamma data of which whose breaks are applied to the stimulated data (which is shown in the above histogram). Here the counts in each bin can be shown setting the options freq=TRUE and labels=TRUE, which will prompt a warning because the binning is not equidistant.

```
unadjusted PB metric (PBmetric.unadj): 0.01033143
    Statistic used to assess significance of PB metric= max(0, unadjusted PB metric)
                         = (T.chi.unadj): 8.388503
    one-sided p value (p.val.1tail.z.unadj): 2.461853e-17
    two-sided p value (p.val.2tail.z.unadj): 4.923706e-17
Test2: Adjusted PB metric statistic chi-squared test: Keith A. Baggerly:
    adjusted PB metric (PBmetric.adj): 441.916
    degrees of freedom (PB.df): 260
    upper tail p value (p.val.1tail.chi.adj): 1.357756e-11
Test3: Adjusted T.chi.unadj standard normal approximation test: Keith A. Baggerly:
    Adjusted T.chi.unadj (T.chi.adj): 7.977543
    one-sided p value (p.val.1tail.z.adj): 7.46373e-16
    two-sided p value (p.val.2tail.z.adj): 1.492746e-15
Test4: Pearson's Chi-Squared Test:
        Pearson's Chi-squared test
data: cbind(c.i, s.i)
X-squared = 432.4261, df = 260, p-value = 9.778e-11
    upper tail p value when df= 260 : pearson.p.val.PBdf= 9.778019e-11
> summary(PB.combined)
           Test of distribution difference: Probability Binning & PB metric
Null Hypothesis: Unstimulated/Control Data Histogram/Bins are the
   statistically the same as the Stimulated Data Histogram/Bins;
   both samples are from the same distribution
Alternative Hypothesis: Unstimulated/Control Data Histogram/Bins
   are significantly different from the Stimulated Data Histogram/Bins;
   the stimulated and unstimulated samples are from different distributions
Bins obtained from Probability binning with 100
   in each bin in the combined (control & stimulated) dataset
Note: The counts in the first bin may be greater than 100
   because of abundance of zero data.
The counts in the bins are not shown because there are too many bins.
        Number of Control: 38380
       Number of Stimulated: 48304
Test1: T.chi.unadj
          =max(0, (PBmetric-mean(PBmetric.unadj))/ SD(PBmetric.unadj)) statistic
   standard normal approximation test: Mario Roederer:
    unadjusted PB metric (PBmetric.unadj): 0.01259746
    Statistic used to assess significance of PB metric= max(0, unadjusted PB metric)
                         = (T.chi.unadj): 9.209693
    one-sided p value (p.val.1tail.z.unadj): 1.635294e-20
```

```
two-sided p value (p.val.2tail.z.unadj): 3.270588e-20
Test2: Adjusted PB metric statistic chi-squared test: Keith A. Baggerly:
    adjusted PB metric (PBmetric.adj): 538.8427
    degrees of freedom (PB.df): 318
    upper tail p value (p.val.1tail.chi.adj): 1.289152e-13
Test3: Adjusted T.chi.unadj standard normal approximation test: Keith A. Baggerly:
    Adjusted T.chi.unadj (T.chi.adj): 8.756982
    one-sided p value (p.val.1tail.z.adj): 1.002741e-18
    two-sided p value (p.val.2tail.z.adj): 2.005483e-18
Test4: Pearson's Chi-Squared Test:
        Pearson's Chi-squared test
data: cbind(c.i, s.i)
X-squared = 522.0144, df = 318, p-value = 4.044e-12
    upper tail p value when df= 318 : pearson.p.val.PBdf= 4.044095e-12
```
#### <span id="page-52-0"></span>6.2 Testing for the difference between two univariate distributions

This section describes the tools used to test for the difference between the HIV-protein stimulated sample and the HIV-protein unstimulated sample in terms of the distribution of an immunofluoroescence measurement and, in particular, of the IFN-gamma measurement. There have been four main testing approaches that are outlined belowed. The null hypothesis is the assumption that both samples originate from the same distribution (*i.e.*, there is no difference in two distributions), and the alternative is that they are from different distributions  $(i.e.,$  the stimulated scenario compared to the unstimulated scenario are different in terms of cell densities).

- WLR.flowcytest The weighted log rank test (by default when rho=0) tests the difference in survival curves of the stimulated and unstimulated scenarios when all measurements are regarded as having the "event" and "time" is considered to be the IFN-gamma or other immunofluorescence measurement. Thus, at every point on the immunofluorescence, the curves are tested for differences. A plot of the survival curves for both samples is also optionally output.
- KS.flowcytest Kolmogorov-Smirnoff test also evaluates the difference in distributions for the control and the stimulated samples, but may be more sensitive and result in a higher false positive rate when there are a larger number of data points.
- ProbBin.flowcytest Statistics proposed by Keith A. Baggerly and Mario Roederer include Chisquared and Normal tests for the PB metric via probability binning (both based on the control data only ("by.control") and based on the combined dataset of both the stimulated and the control samples ("combined") [\(Roederer et al., 2001;](#page-60-5) [Baggerly, 2001\)](#page-60-6).
- pkci2.flowcytest The method, proposed by Zoe Moodie, PhD, tests the difference of the upper tails of the two distributions rather than the range of the distribution for IFN-gamma or other univariate immunofluorescence measurement.
- runflowcytests This function will run all of the aforementioned tests either separately or together in one call.

As a single example implementing all of the testing tools, we will only demonstrate the testing with the runflowcytests. Further documentation for each individual test can be obtained in the help documentation for the following tests: WLR.flowcytest, KS.flowcytest, ProbBin.flowcytest, pkci2.flowcytest. Please note that ProbBin.flowcytest provides the same statistical output as summary.ProbBin.FCS.

```
> output.runflowcytests <- runflowcytests(IFN.unst, IFN.st, KS.plotted = FALSE,
      WLR.plotted = FALSE, Pbobj.plotted = FALSE)FLOWCYTEST: Weighted Log Rank Test
 experimental.status=0 (control)
 experimental.status=1 (stimulated)
Ca11:survdiff(formula = Surv(fluorescence) \tilde{ }</math> experimental status,data = my.dataframe, na.action = na.action.WLR, rho = rho.test)
                         N Observed Expected (O-E)^2/E (O-E)^2/V
experimental.status=0 38380 38380 38094 2.15 3.93
experimental.status=1 48304 48304 48590 1.68 3.93
 Chisq= 3.9 on 1 degrees of freedom, p= 0.0475
FLOWCYTEST: KOLMOGOROV-SMIRNOV
        Two-sample Kolmogorov-Smirnov test
data: controldata and stimuldata
D = 0.0178, p-value = 2.625e-06
alternative hypothesis: two-sided
FLOWCYTEST: BAGGERLY & ROEDERER STATS
   Number of observations in each bin: 100
   Dataset used for Probability Binning: by.control
           Test of distribution difference: Probability Binning & PB metric
Null Hypothesis: Unstimulated/Control Data Histogram/Bins are the
   statistically the same as the Stimulated Data Histogram/Bins;
   both samples are from the same distribution
Alternative Hypothesis: Unstimulated/Control Data Histogram/Bins
   are significantly different from the Stimulated Data Histogram/Bins;
   the stimulated and unstimulated samples are from different distributions
```
Bins obtained from Probability binning with 100 in each bin in the control dataset Note: The counts in the first bin may be greater than 100 because of abundance of zero data. The counts in the bins are not shown because there are too many bins. Number of Control: 38380 Number of Stimulated: 48304 Test1: T.chi.unadj =max(0, (PBmetric-mean(PBmetric.unadj))/ SD(PBmetric.unadj)) statistic standard normal approximation test: Mario Roederer: unadjusted PB metric (PBmetric.unadj): 0.01033143 Statistic used to assess significance of PB metric= max(0, unadjusted PB metric) = (T.chi.unadj): 8.388503 one-sided p value (p.val.1tail.z.unadj): 2.461853e-17 two-sided p value (p.val.2tail.z.unadj): 4.923706e-17 Test2: Adjusted PB metric statistic chi-squared test: Keith A. Baggerly: adjusted PB metric (PBmetric.adj): 441.916 degrees of freedom (PB.df): 260 upper tail p value (p.val.1tail.chi.adj): 1.357756e-11 Test3: Adjusted T.chi.unadj standard normal approximation test: Keith A. Baggerly: Adjusted T.chi.unadj (T.chi.adj): 7.977543 one-sided p value (p.val.1tail.z.adj): 7.46373e-16 two-sided p value (p.val.2tail.z.adj): 1.492746e-15 Test4: Pearson's Chi-Squared Test: Pearson's Chi-squared test data: cbind(c.i, s.i) X-squared = 432.4261, df = 260, p-value = 9.778e-11 upper tail p value when df= 260 : pearson.p.val.PBdf= 9.778019e-11 FLOWCYTEST: BAGGERLY & ROEDERER STATS Number of observations in each bin: 100 Dataset used for Probability Binning: combined Test of distribution difference: Probability Binning & PB metric Null Hypothesis: Unstimulated/Control Data Histogram/Bins are the statistically the same as the Stimulated Data Histogram/Bins; both samples are from the same distribution Alternative Hypothesis: Unstimulated/Control Data Histogram/Bins

```
are significantly different from the Stimulated Data Histogram/Bins;
   the stimulated and unstimulated samples are from different distributions
Bins obtained from Probability binning with 100
   in each bin in the combined (control & stimulated) dataset
Note: The counts in the first bin may be greater than 100
   because of abundance of zero data.
The counts in the bins are not shown because there are too many bins.
        Number of Control: 38380
        Number of Stimulated: 48304
Test1: T.chi.unadj
          =max(0, (PBmetric-mean(PBmetric.unadj))/ SD(PBmetric.unadj)) statistic
   standard normal approximation test: Mario Roederer:
    unadjusted PB metric (PBmetric.unadj): 0.01259746
    Statistic used to assess significance of PB metric= max(0, unadjusted PB metric)
                         = (T.chi.unadj): 9.209693
    one-sided p value (p.val.1tail.z.unadj): 1.635294e-20
    two-sided p value (p.val.2tail.z.unadj): 3.270588e-20
Test2: Adjusted PB metric statistic chi-squared test: Keith A. Baggerly:
    adjusted PB metric (PBmetric.adj): 538.8427
    degrees of freedom (PB.df): 318
    upper tail p value (p.val.1tail.chi.adj): 1.289152e-13
Test3: Adjusted T.chi.unadj standard normal approximation test: Keith A. Baggerly:
    Adjusted T.chi.unadj (T.chi.adj): 8.756982
    one-sided p value (p.val.1tail.z.adj): 1.002741e-18
    two-sided p value (p.val.2tail.z.adj): 2.005483e-18
Test4: Pearson's Chi-Squared Test:
        Pearson's Chi-squared test
data: cbind(c.i, s.i)
X-squared = 522.0144, df = 318, p-value = 4.044e-12
    upper tail p value when df= 318 : pearson.p.val.PBdf= 4.044095e-12
FLOWCYTEST: PKCI2
   Test pkci2: Standard Normal approximation of two-sample binomial statistics
[1] "k.hat, 377 , is the gate/percentile based on the control data"
[1] " and the user specified critical proportion of, crit"
[1] "0.00629 ,ps.hat is the proportion of stimulated data above k.hat"
[1] "0.00099 , pc.hat is the proportion of the control data above k.hat,"
 Null: H0: ps.hat = pc.hat OR ps.hat-pc.hat = 0One-sided Alternative: H1.1: ps.hat - pc.hat > 0 OR ps.hat > pc.hat
```

```
Two-Sided Alternative: H1.2: ps.hat - pc.hat != 0
Standard Normal Z Statistic: 13.4601429047812
One sided p-value: 1.34198315289743e-41
Two sided p-value: 2.68396630579485e-41
95 % Confidence Interval: ( 0.004531 , 0.006076 )
One sided Test:H1.1 (1=reject H0, 0=cannot reject H0): 1
Two sided Test:H1.2 (1=reject H0, 0=cannot reject H0): 1
```
The plots and output for the KS.flowcytest and the WLR.flowcytest are shown with the code on the following pages. The plots for the ProbBin.flowcytest is similar to those shown in Figure [18](#page-49-0) and Figure [19.](#page-50-0)

```
> output.KSflowcytest <- KS.flowcytest(IFN.unst, IFN.st, KS.plotted = TRUE,
      MY. DEBUG = FALSE)
```
![](_page_56_Figure_3.jpeg)

### **:Density Curve**

Figure 20: KS.flowcytest plot shows the distributions of the stimulated and unstimulated samples.

```
> output.WLRflowcytest <- WLR.flowcytest(IFN.unst, IFN.st, WLR.plotted = TRUE,
      MY. DEBUG = FALSE)
```
![](_page_57_Figure_1.jpeg)

**:Survival Curve**

Figure 21: WLR.flowcytest plot shows the survival curves for the two distributions if every data point was regarded as being an event, and time was regarded as the IFN-gamma measurement.

### <span id="page-57-0"></span>6.3 ROC curves for testing tails of two distributions

For each individual there is a pair of data corresponding to a HIV-protein stimulated sample and a HIV-protein unstimulated/control sample. For each individual who is either HIV-positive or negative, the 99.9-th percentile for the unstimulated sample and the percent positive for the stimulated sample based on this control-based 99.9-th percentile was calculated. Here we exemplify the calculations for the IFN.st and the IFN.unst obtained from the gating for the HIV-negative individual 1829.

First, using percentile.FCS, we obtain the 99.9-th percentile based on the control, unstimulated sample.

```
> unst.percentile <- percentile.FCS(IFN.unst, percent = 0.999)
```
Now using PercentPos.FCS, we obtain the percent positives for both the unstimulated and the stimulated samples, respectively, using the *unst.percentile*. Note that the percent positive for the control sample is about 1 - 0.999.

> PercentPos.FCS(IFN.unst, percentile = unst.percentile)\$percent.pos

#### [1] 0.001068265

#### > PercentPos.FCS(IFN.st, percentile = unst.percentile)\$percent.pos

#### [1] 0.006417688

To evaluate which HIV-protein stimulation results in the most sensitive detection of HIV-positive status as well as the lowest chance of falsely concluding HIV-positive status based on a stimulated sample's higher 99.9th percentile control-based percent positive (*i.e.*, according to the approach used in pcki2.flowcytest). Zoe Moodie, PhD, constructed the ROC (Receiver Operating Characteristic) HIV-protein-specific curves in which the cut-offs are based on the combined stimulated and unstimulated percent positives obtained by the previous methods.

The PerPosROCmin data in the *rfcdmin* package exemplifies the percent positives obtained to plot the ROC curve.

Here we retrieve the example data provided by Zoe Moodie, PhD.

#### > data(PerPosROCmin, package = "rfcdmin")

The function ROC.FCS shows the ROC curve and sensitivity, specificity output after the implementation of the functions percentile.FCS and PercentPos.FCS to obtain the percentiles and the percent positives, respectively, for each individual's HIV-protein stimulated and unstimulated pair for a particular immunofluorescence measurement.

```
> GAG <- ROC.FCS(hivpos.gag, hivneg.gag)
> POLA <- ROC.FCS(hivpos.pola, hivneg.pola, lineopt = 2, colopt = 2,
+ overlay = TRUE)
> POLB <- ROC.FCS(hivpos.polb, hivneg.polb, lineopt = 4, colopt = 3,
+ overlay = TRUE)
> legend(0.7, 0.7, c("gag", "polA", "polB"), col = c(1, 2, 3),
     lty = c(1, 2, 4)
```
![](_page_59_Figure_1.jpeg)

**ROC curve**

Figure 22: The ROC curves are based on the different HIV-proteins used for the stimulation of immune responses. Here the GAG appears to achieve greater sensitivity at a lower 1-specificity when evaluating the difference in immune responses between an HIV-infected and HIV-noninfected profiles using the pkci2.flowcytest approach.

## <span id="page-60-0"></span>7 Future Updates

Most notable future updates include converting the testing and the gating into generic S4 class objects. Currently these objects are all S3.

The dynamic plotting functions will also be converted to S4 generic objects with additional visualization tools and methods.

Future work with PRIM include using the algorithm with real datasets and displaying the results with the tools provided in the *rflowcyt* package.

## References

- <span id="page-60-6"></span>Keith A. Baggerly. Probability binning and testing agreement between multivariate immunofluorescence histograms: Extending the chi-squared test. Cytometry, 2001.
- <span id="page-60-4"></span>Jerome H. Friedman and Nicholas I. Fisher. Bump hunting in high-dimensional data. Technical report, Stanford Statistics, 1998.
- <span id="page-60-2"></span>Maura Gasparetto, Tracy Gentry, Said Sebti, Erica O'Bryan, Ramadevi Nimmanapalli, Michhelle A. Blaskovich, Kapil Bhalla, David Rizzieri, Perry Haaland, Jack Dunne, and Clay Smith. Identification of compounds that enhance the anti-lymphoma activity of rituximab using flow cytometric highcontent screening. Journal of Immunological Methods, 2004.
- <span id="page-60-1"></span>J. Paul Robinson, editor. Current Protocols in Cytometry. John Wiley & Sons, Inc., 2001.
- <span id="page-60-3"></span>Mario Roederer and Richard R. Hardy. Frequency difference gating: A multivariate method for identifying subsets that differ between samples. Cytometry, 2001.
- <span id="page-60-5"></span>Mario Roederer, Adam Treister, Wayne Moore, and Leonore A. Herzenberg. Probability binning comparison: A metric for quantitating univariate distribution differences. Cytometry, 2001.